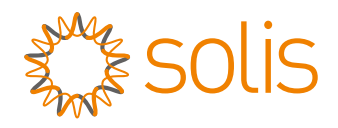

# **Benutzerhandbuch**

für 3PH-Hybrid-Wechselrichter der Serie S6

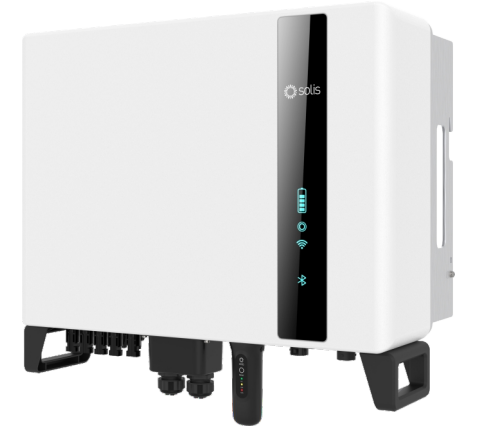

Anwendbare Modelle

S6-EH3P5K-H-EU S6-EH3P6K-H-EU S6-EH3P8K-H-EU S6-EH3P10K-H-EU

Anwendbares System Dreiphasige Systeme

## Inhalt

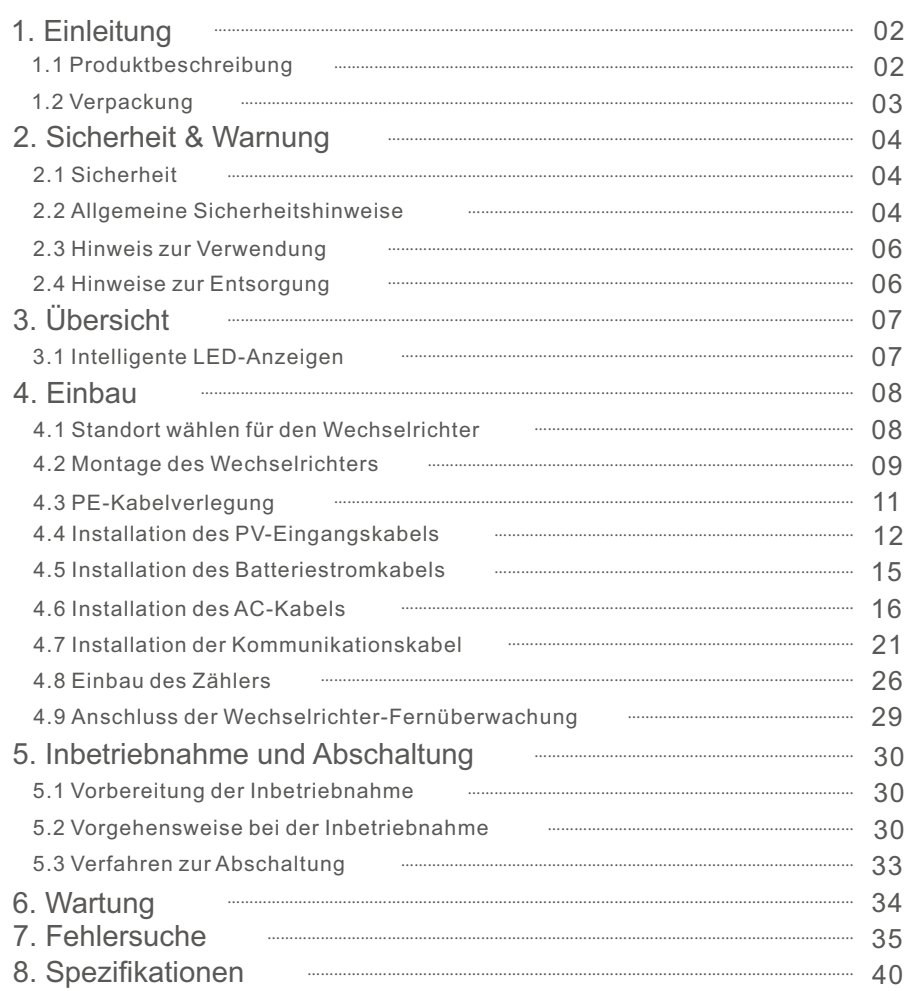

## 1. Einleitung

### 1.1 Produktbeschreibung

Die Solis S6-Serie ist für Hybridsysteme in Wohngebäuden konzipiert, die mit Batterien arbeiten können, um den Eigenverbrauch zu optimieren. Das Gerät kann sowohl im netzunabhängigen als auch im netzgebundenen Modus betrieben werden. Dieses Handbuch bezieht sich auf die unten aufgeführten Wechselrichtermodelle der Solis S6-Serie:

S6-EH3P5K-H, S6-EH3P6K-H, S6-EH3P8K-H, S6-EH3P10K-H,

S6-EH3P5K-H-PRO, S6-EH3P6K-H-PRO, S6-EH3P8K-H-PRO, S6-EH3P10K-H-PRO Die beiden folgenden Modelle sind ausschließlich für den polnischen Markt bestimmt: S6-EH3P3K-H-PRO, S6-EH3P4K-H-PRO

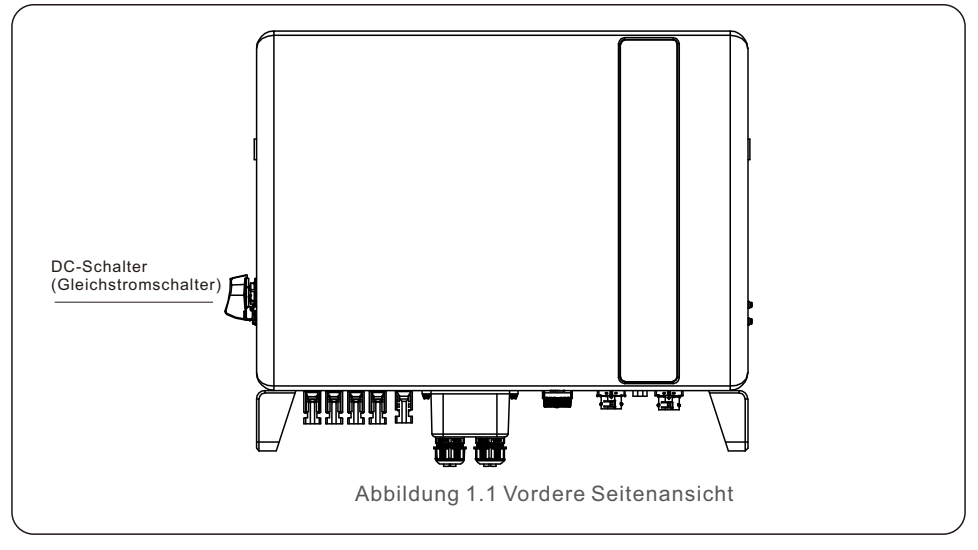

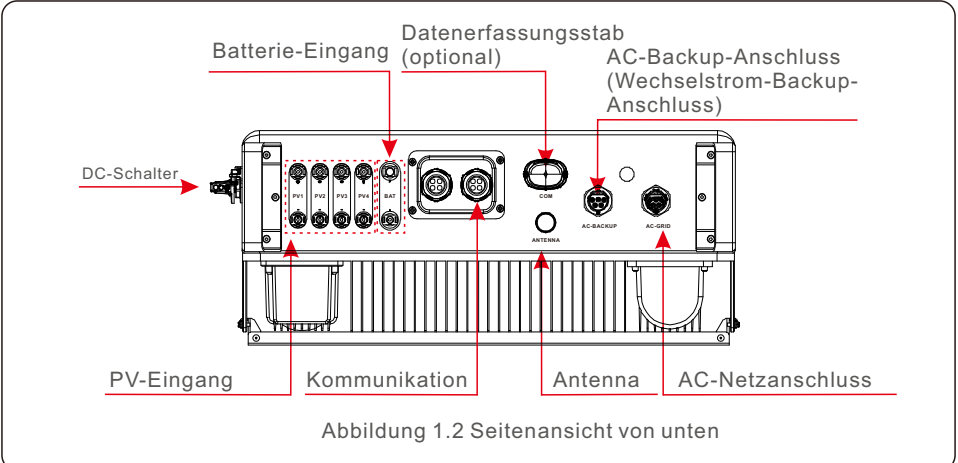

## 1. Einleitung

### 1.2 Verpackung

Bitte vergewissern Sie sich, dass die folgenden Teile in der Verpackung Ihres Geräts enthalten sind:

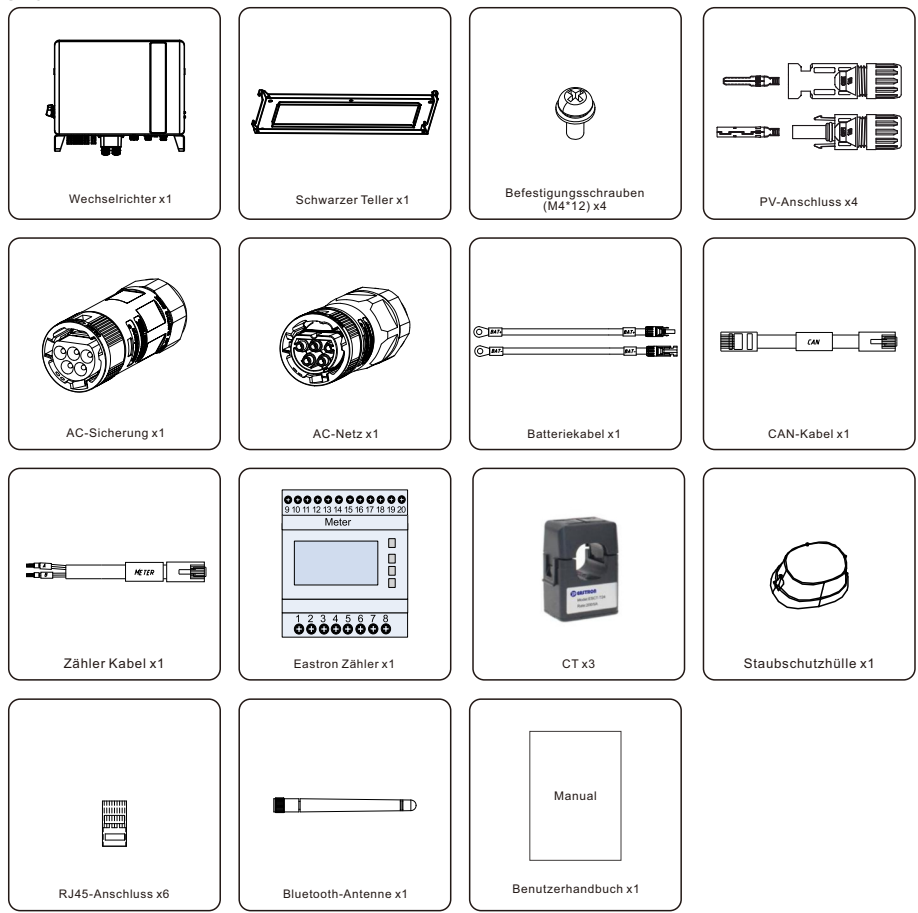

Sollte etwas fehlen, wenden Sie sich bitte an Ihren Solis-Händler vor Ort.

## 2. Sicherheit & Warnung

### 2.1 Sicherheit

Die folgenden Arten von Sicherheitshinweisen und allgemeinen Informationen werden in diesem Dokument wie unten beschrieben aufgeführt:

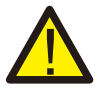

### **GEFAHR:**

"Gefahr" weist auf eine gefährliche Situation hin, die, wenn sie nicht vermieden wird, zum Tod oder zu schweren Verletzungen führt.

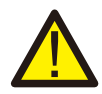

### **WARNUNG:**

"Warnung" weist auf eine gefährliche Situation hin, die, wenn sie nicht vermieden wird, zum Tod oder zu schweren Verletzungen führen kann.

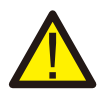

### **VORSICHT:**

"Vorsicht" weist auf eine gefährliche Situation hin, die, wenn sie nicht vermieden wird, zu leichten oder mittelschweren Verletzungen führen kann.

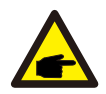

### **HINWEIS:**

Unter "Hinweis" finden Sie Tipps, die für den optimalen Betrieb Ihres Produkts wichtig sind.

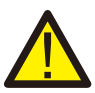

#### **WARNUNG: Brandgefahr**

Trotz sorgfältiger Konstruktion können elektrische Geräte Brände verursachen.

- Installieren Sie den Wechselrichter nicht in Bereichen mit leicht entzündlichen Materialien oder Gasen.
- Installieren Sie den Wechselrichter nicht in explosionsgefährdeten Umgebungen.

## 2.2 Allgemeine Sicherheitshinweise

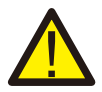

### **WARNUNG:**

An die RS485- und USB-Schnittstellen dürfen nur Geräte angeschlossen werden, die der SELV-Norm (EN 69050) entsprechen.

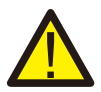

### **WARNUNG:**

Bitte schließen Sie den Pluspol (+) oder den Minuspol (-) des PV-Generators nicht an die Erde an, da dies zu schweren Schäden am Wechselrichter führen kann.

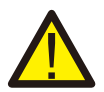

### **WARNUNG:**

Elektrische Installationen müssen in Übereinstimmung mit den örtlichen und nationalen elektrischen Sicherheitsnormen erfolgen.

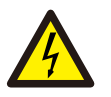

### **WARNUNG:**

Berühren Sie keine inneren stromführenden Teile bis 5 Minuten nach der Trennung vom Stromnetz und dem PV-Eingang.

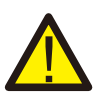

#### **WARNUNG:**

Um die Brandgefahr zu verringern, sind Überstromschutzeinrichtungen (OCPD) für die an den Wechselrichter angeschlossenen Stromkreise erforderlich. Die DC-OCPD muss gemäß den örtlichen Anforderungen installiert werden. Alle Leiter der Photovoltaik-Quell- und Ausgangsstromkreise müssen mit Isolatoren ausgestattet sein, die dem NEC

Artikel 690, Teil II entsprechen. Alle einphasigen Solis-Wechselrichter verfügen über einen integrierten C-Schalter.

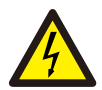

#### **VORSICHT:**

Gefahr eines Stromschlags, Abdeckung nicht entfernen. Im Inneren befinden sich keine vom Benutzer zu wartenden Teile. Überlassen Sie die Wartung qualifizierten und zugelassenen Servicetechnikern.

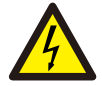

#### **VORSICHT:**

Die PV-Anlage liefert eine Gleichspannung, wenn sie dem Sonnenlicht ausgesetzt ist.

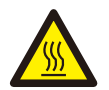

#### **VORSICHT:**

Die Oberflächentemperatur des Wechselrichters kann bis zu 75 (167 F) erreichen.

Um Verbrennungsgefahr zu vermeiden, berühren Sie die Oberfläche des Wechselrichters nicht, während er in Betrieb ist.

Der Wechselrichter muss außerhalb der Reichweite von Kindern installiert werden.

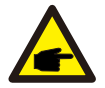

#### **HINWEIS:**

Das mit dem Wechselrichter verwendete PV-Modul muss der IEC 61730 Klasse A entsprechen.

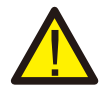

#### **WARNUNG:**

Die folgenden Arbeiten müssen von einem lizenzierten Techniker oder einer von Solis autorisierten Person durchgeführt werden.

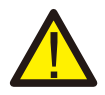

### **WARNUNG:**

Der Bediener muss während des gesamten Vorgangs die Technikerhandschuhe tragen, um eventuelle elektrische Gefahren zu vermeiden.

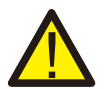

#### **WARNUNG:**

AC-BACKUP der Serie S5-EH1P-L ist für den Anschluss an das Netz nicht zugelassen.

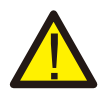

#### **WARNUNG:**

Bitte beachten Sie vor der Konfiguration die Spezifikationen der Batterie.

## 2. Sicherheit & Warnung

### 2.3 Hinweise zur Verwendung

Der Wechselrichter wurde nach den geltenden Sicherheits- und technischen Richtlinien gebaut. Verwenden Sie den Wechselrichter NUR in Anlagen, die den folgenden Spezifikationen entsprechen:

- 1.Eine dauerhafte Installation ist erforderlich.
- 2.Die Elektroinstallation muss allen geltenden Vorschriften und Normen entsprechen.
- 3.Der Wechselrichter muss gemäß den Anweisungen in diesem Handbuch installiert werden.
- 4.Der Wechselrichter muss gemäß den korrekten technischen Spezifikationen installiert werden.

### 2.4 Hinweise zur Entsorgung

Dieses Produkt darf nicht mit dem Hausmüll entsorgt werden. Es sollte getrennt und zu einer geeigneten Sammelstelle gebracht werden, um das Recycling zu ermöglichen und mögliche Auswirkungen auf die Umwelt und die menschliche Gesundheit zu vermeiden. Die örtlichen Vorschriften für die Abfallbewirtschaftung sind einzuhalten.

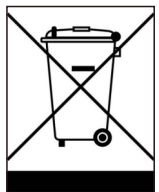

## 3.1 Intelligente LED-Anzeigen

Die Wechselrichter der Solis S6-EH3P(3-10)K-H Serie verfügen über fünf Anzeigen (Batterie, Strom, WiFi, Ethernet und Bluetooth), die den Betriebsstatus des Wechselrichters anzeigen.

Die Bluetooth-Antenne oder der WiFi-Datenlogger müssen vor dem lokalen Debugging am Antennen-/COM-Anschluss des Hybridwechselrichters installiert werden.

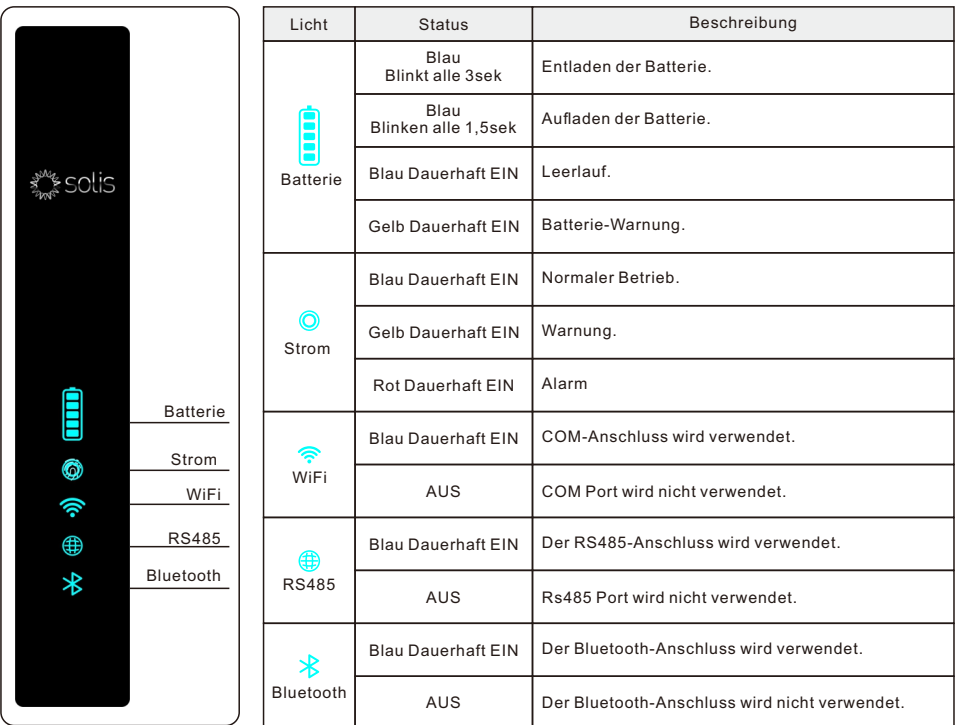

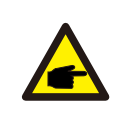

### **HINWEIS:**

Die Anzeigen für Akku/WiFi/Ethernet/Bluetooth schalten sich nach 1 Minute automatisch aus. Die Betriebsanzeige bleibt mit geringerer Helligkeit eingeschaltet. Durch kurzes Drücken der Betriebsanzeige können alle Anzeigen aktiviert werden.

### 4.1 Standort wählen für den Wechselrichter

Bei der Auswahl des Standorts für den Wechselrichter sollten folgende Kriterien berücksichtigt werden:

- Bei direkter Sonneneinstrahlung kann es zu einer Verringerung der Ausgangsleistung kommen. Es wird empfohlen, den Wechselrichter nicht in direktem Sonnenlicht zu installieren.
- Es wird empfohlen, den Wechselrichter in einer kühleren Umgebung zu installieren, in der eine Temperatur von 104 /40 nicht überschritten wird.

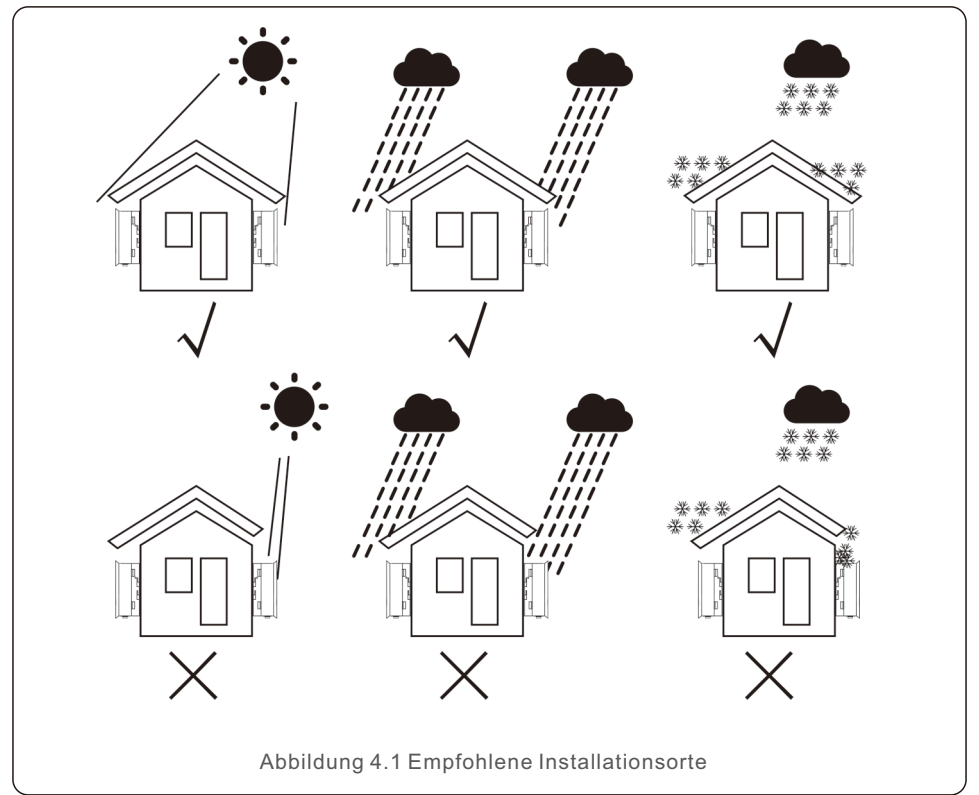

#### **WARNUNG: Brandgefahr**

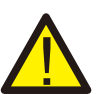

#### Trotz sorgfältiger Konstruktion können elektrische Geräte Brände verursachen.

- Installieren Sie den Wechselrichter nicht in Bereichen mit leicht entzündlichen Materialien oder Gasen.
- Installieren Sie den Wechselrichter nicht in explosionsgefährdeten Umgebungen.
- Die Montagestruktur, in der der Wechselrichter installiert wird, muss feuerfest sein.

- Stellen Sie das Gerät an einer Wand oder einer stabilen Struktur auf, die das Gewicht des Geräts (24 kg) tragen kann.
- Installieren Sie senkrecht mit einer maximalen Neigung von +/- 5 Grad, ein Überschreiten dieses Wertes kann zu einer Reduzierung der Ausgangsleistung führen.
- Um Überhitzung zu vermeiden, stellen Sie sicher, dass der Luftstrom um den Wechselrichter nicht blockiert wird. Zwischen mehreren Wechselrichtern oder anderen Gegenständen sollte ein Mindestabstand von 500mm und zwischen der Unterseite der Maschine und dem Boden ein Abstand von 500mm eingehalten werden.

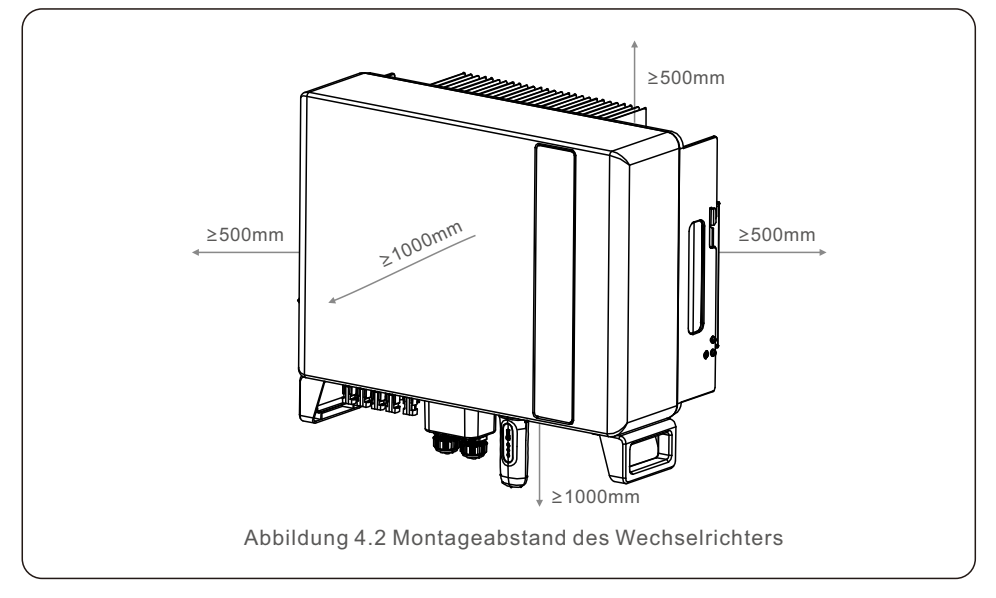

Es ist für eine ausreichende Belüftung zu sorgen.

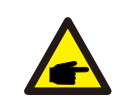

#### **HINWEIS:**

Es darf nichts auf dem Wechselrichter gelagert oder gegen ihn gestellt werden.

## 4.2 Montage des Wechselrichters

Maße der Montagehalterung:

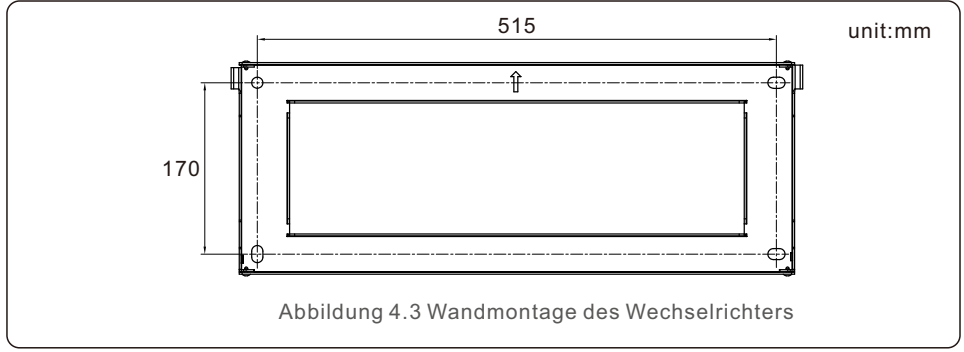

Der Wechselrichter ist vertikal zu montieren. Nachdem ein geeigneter Standort gemäß 4.1 unter Verwendung von Abbildung 4.3 und Abbildung 4.4 gefunden wurde, befestigen Sie die Wandhalterung an der Wand.

Die Schritte zur Montage des Wechselrichters sind unten aufgeführt:

- 1. Wählen Sie die Montagehöhe der Halterung und markieren Sie die Befestigungslöcher. Bei gemauerten Wänden sollte die Position der Löcher für die Dehnschrauben geeignet sein.
- 2. Heben Sie den Wechselrichter an (achten Sie darauf, den Rücken nicht zu stark zu belasten), und richten Sie die hintere Halterung des Wechselrichters auf den konvexen Teil der Halterung aus. Hängen Sie den Wechselrichter in die Halterung und vergewissern Sie sich, dass der Wechselrichter fest sitzt (siehe Abbildung 4.4)

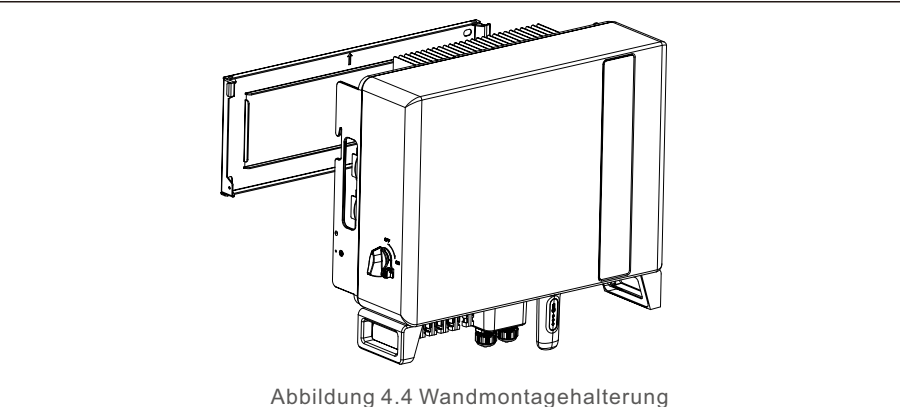

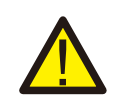

### **WARNUNG:**

Der Wechselrichter muss vertikal montiert werden.

### 4.3 PE-Kabelverlegung

An der rechten Seite des Wechselrichters befindet sich ein externer Erdungsanschluss.

OT-Klemmen vorbereiten: M4. Verwenden Sie geeignetes Werkzeug, um den Kabelschuh an den Anschluss zu crimpen.

Schließen Sie die OT-Klemme mit dem Erdungskabel an der rechten Seite des Wechselrichters an. Das Drehmoment beträgt 2N.m.

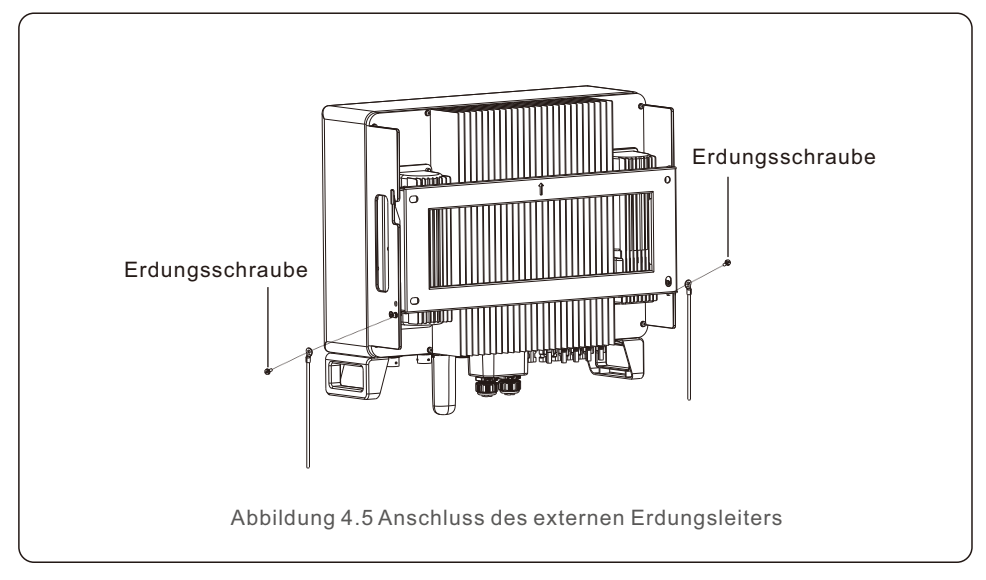

## 4.4 Installation des PV-Eingangskabels

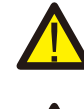

Vergewissern Sie sich vor dem Anschluss des Wechselrichters, dass die Leerlaufspannung des PV-Generators innerhalb der Grenzwerte des Wechselrichters liegt.

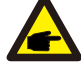

Vergewissern Sie sich vor dem Anschluss, dass die Polarität der Ausgangsspannung des PV-Generators mit den Symbolen "DC+" und "DC-" übereinstimmt.

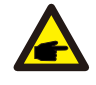

Bitte verwenden Sie für die PV-Anlage zugelassene Gleichstrom-Kabel.

1. Wählen Sie ein geeignetes Gleichstromkabel und isolieren Sie die Drähte um 7±0,5 mm ab. Besondere Spezifikationen finden Sie in der nachstehenden Tabelle.

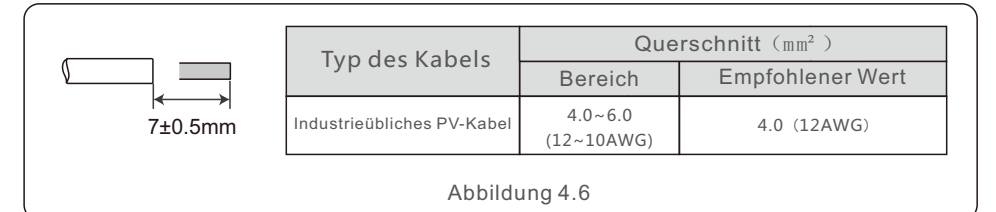

2. Nehmen Sie den Gleichstromanschluss aus der Zubehörtasche, drehen Sie die Schraubkappe, um ihn zu demontieren, und nehmen Sie den wasserdichten Gummiring heraus.

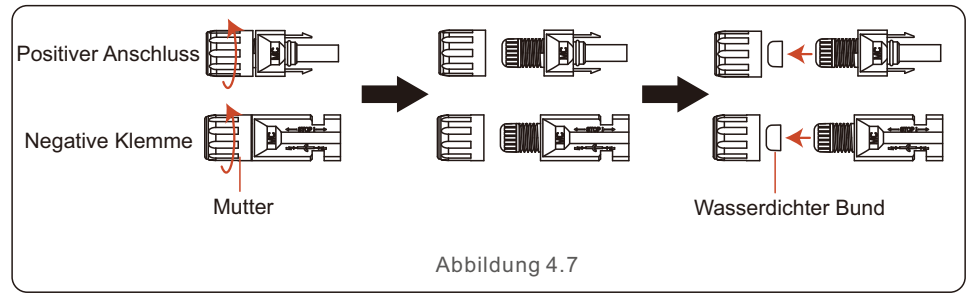

3. Führen Sie das abisolierte Gleichstromkabel durch die Mutter und den wasserdichten Gummiring.

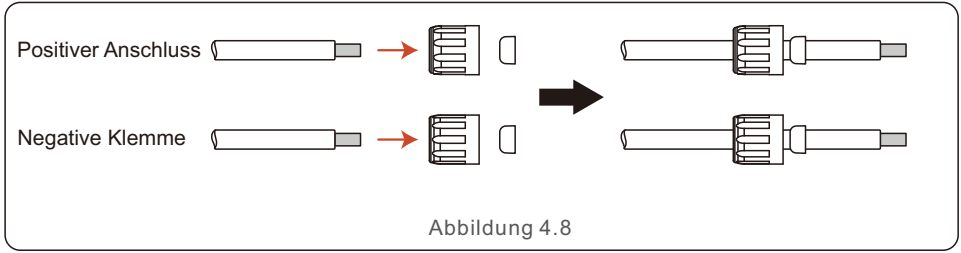

4. Verbinden Sie den Drahtteil des Gleichstromkabels mit der Metall-Gleichstromklemme und quetschen Sie ihn mit einem speziellen Werkzeug zum Crimpen von DC-Kontakten.

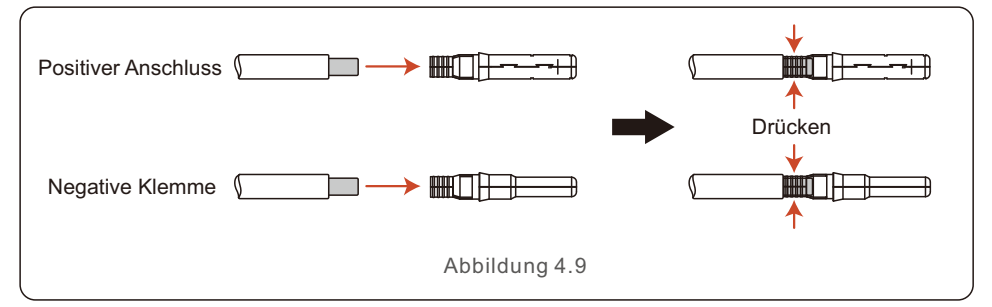

5. Stecken Sie das gecrimpte Gleichstromkabel fest in die Gleichstromklemme und setzen Sie dann den wasserdichten Gummiring in die Gleichstromklemme und ziehen Sie die Mutter fest.

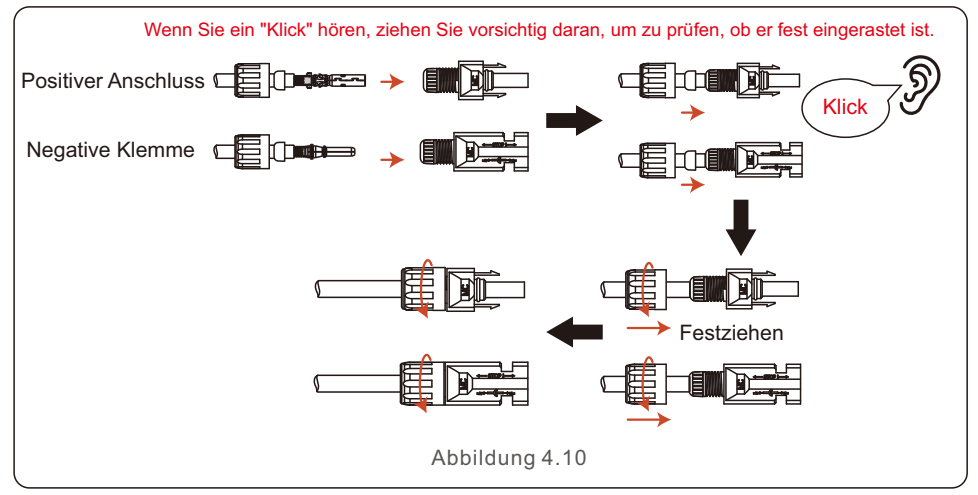

6. Messen Sie die PV-Spannung des DC-Eingangs mit einem Multizähler und überprüfen Sie die Polarität des DC-Eingangskabels.

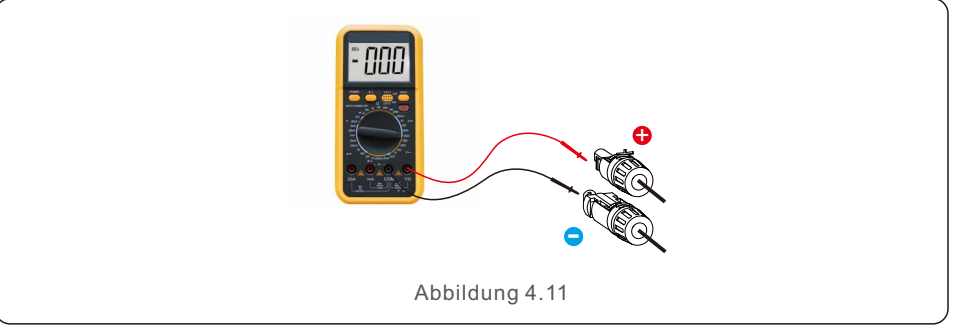

7. Schließen Sie die verdrahtete Gleichstromklemme wie in der Abbildung gezeigt an den Wechselrichter an. Ein leichtes "Klick" zeigt an, dass die Verbindung korrekt ist.

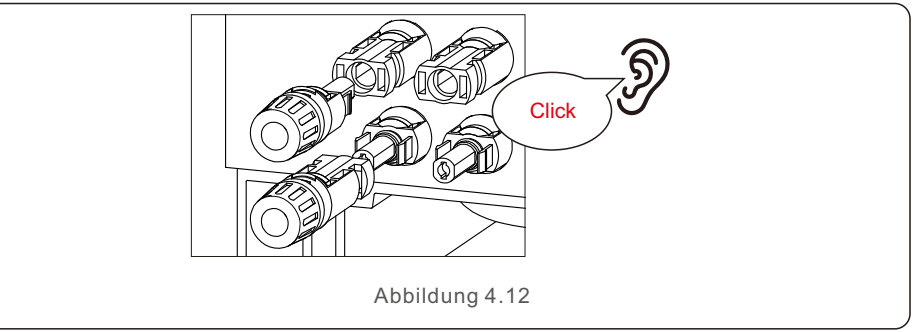

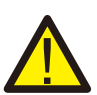

### **VORSICHT:**

Wenn die DC-Eingänge versehentlich falsch angeschlossen sind oder der Wechselrichter fehlerhaft ist oder nicht richtig funktioniert, darf der DC-Schalter NICHT ausgeschaltet werden. Andernfalls kann es zu einem DC-Lichtbogen kommen, der den Wechselrichter beschädigt oder sogar zu einer Brandkatastrophe führt.

Die richtigen Maßnahmen sind:

\*Verwenden Sie ein Strommesszange, um den Gleichstrom des Strings zu messen.

\*Wenn er über 0,5 A liegt, warten Sie bitte, bis die Sonneneinstrahlung abnimmt und der Strom unter 0,5 A sinkt.

\*Erst wenn der Strom unter 0,5A liegt, dürfen Sie die DC-Schalter ausschalten und die PV-Strings abklemmen.

\* Um die Möglichkeit eines Ausfalls vollständig auszuschließen, sollten Sie die PV-Strings nach dem Ausschalten des Gleichstromschalters abklemmen, um sekundäre Ausfälle durch kontinuierliche PV-Energie am nächsten Tag zu vermeiden.

Bitte beachten Sie, dass Schäden, die durch Fehlbedienung entstehen, nicht von der Gerätegarantie abgedeckt sind.

### 4.5 Installation des Batteriestromkabels

1. Nehmen Sie die beiden vorkonfektionierten Batteriestromkabel aus der Verpackung. Kabellänge: 1 Meter.

Die Querschnittsfläche beträgt 8 mm².

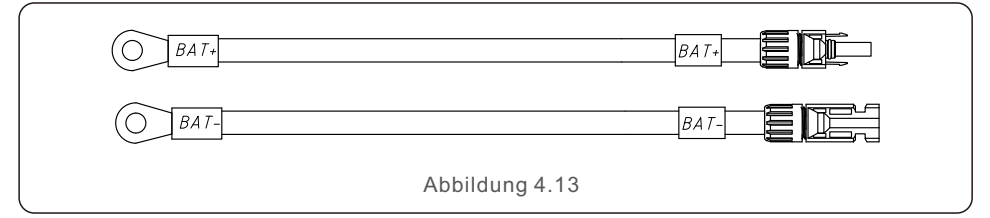

2. Verbinden Sie die Batterieenden mit den Plus- und Minuspolen des Batteriemoduls.

3. Messen Sie die Gleichspannung des DC-Eingangs mit einem Multizähler und überprüfen Sie die Polarität des DC-Eingangskabels.

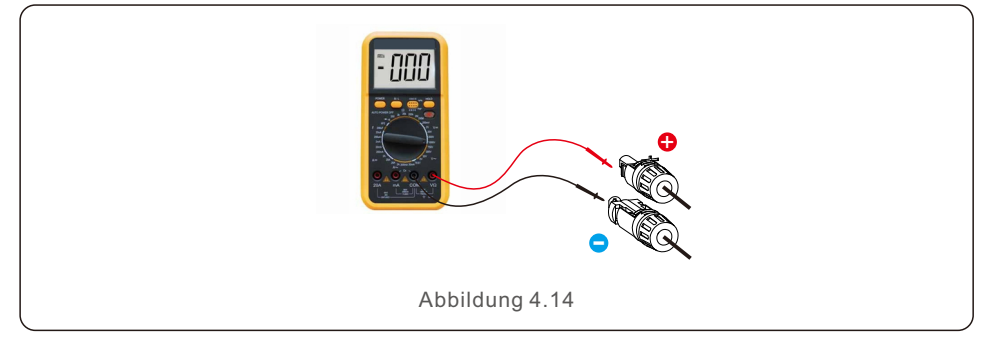

4. Schließen Sie das Ende des Wechselrichters wie unten gezeigt an den Batterieeingang des Wechselrichters an, und drücken Sie es hinein, bis Sie ein "Klick"- Geräusch hören, das die feste Verbindung bestätigt.

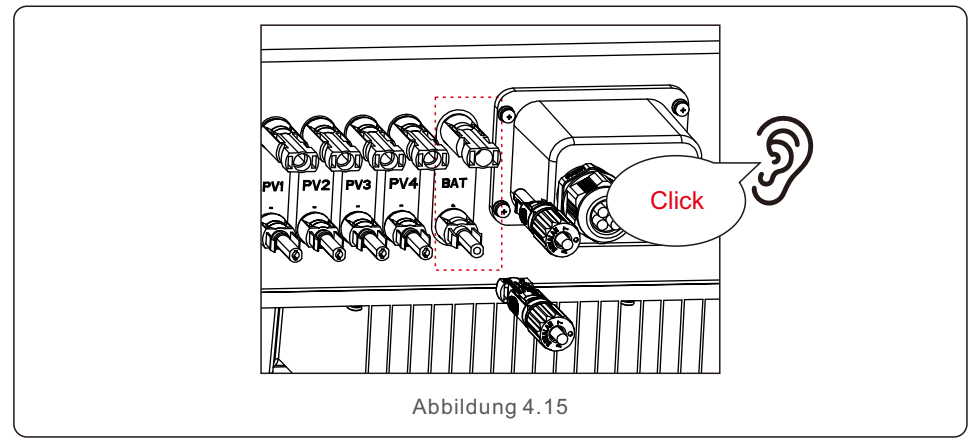

### 4.6 Installation des AC-Kabels

Der Wechselrichter verfügt über zwei AC-Anschlüsse, und die Montageschritte sind ähnlich.

Der AC-Netzanschluss dient zum Anschluss an das Netz und der AC-Backup-Anschluss zum Anschluss an den kritischen Lastkreis.

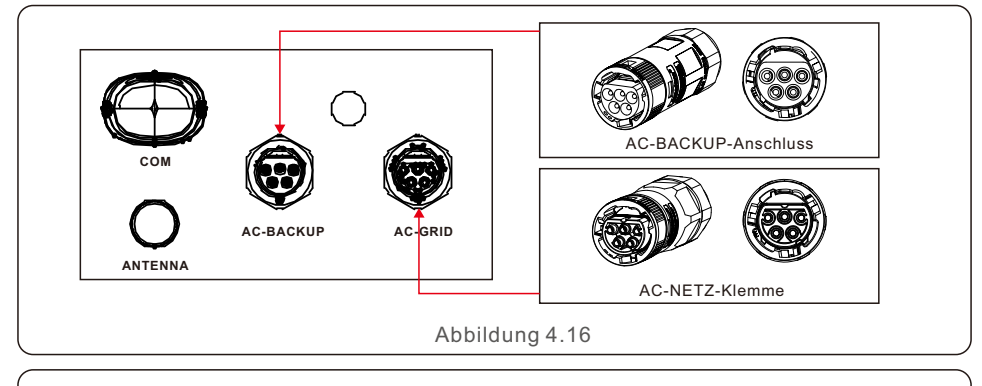

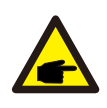

#### **HINWEIS:**

Der AC-Backup-Anschluss ist länger und der AC-Netzanschluss ist kürzer.

### 4.6.1 AC-Netzanschluss

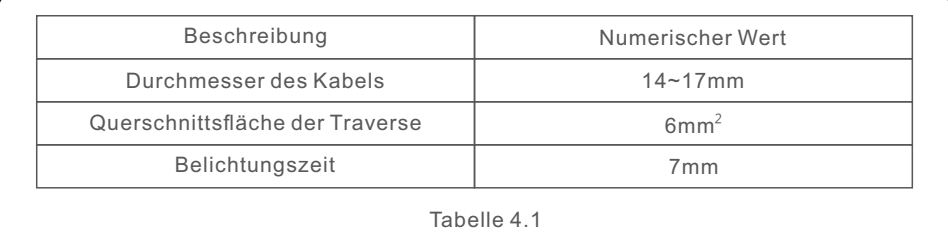

1. Isolieren Sie die AC-Drähte etwa 7 mm ab.

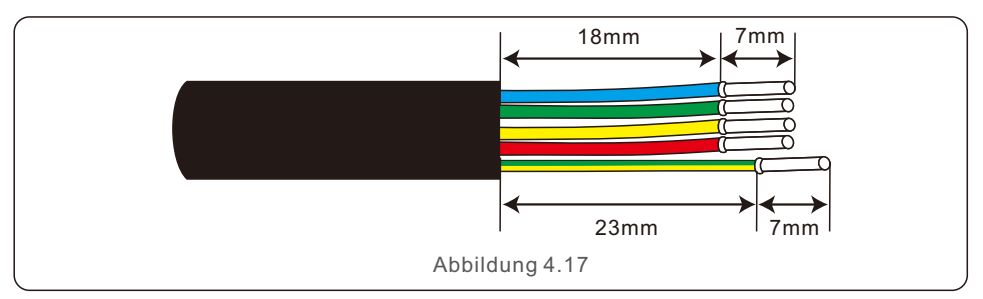

2. Demontieren Sie den AC-Netzanschluss und legen Sie die Teile auf das Kabel.

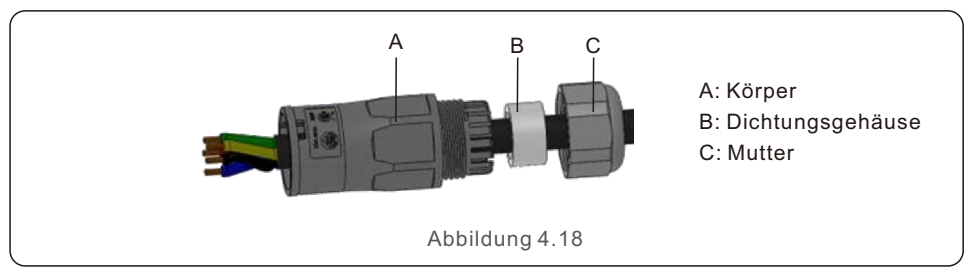

3. Drähte crimpen, Schraubendrehmoment 0,8N-m±0,1N-m.

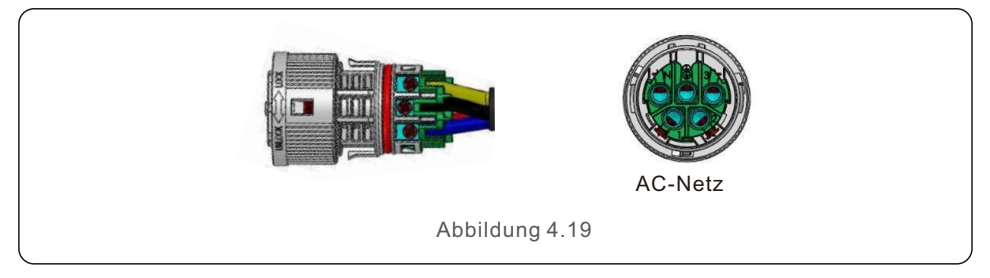

4. Drücken Sie das Gehäuse in das Gehäuse, bis Sie ein "Klick"-Geräusch hören.

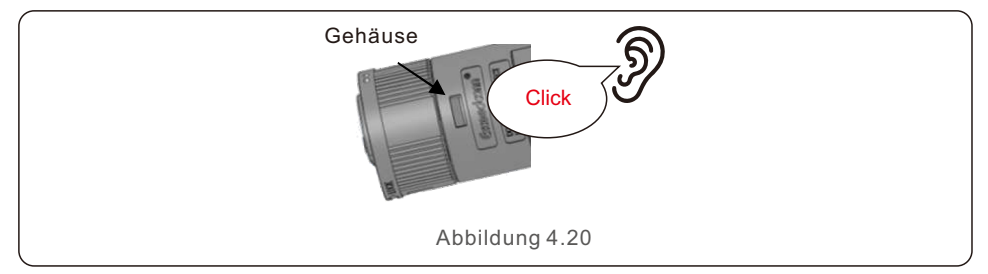

5. Setzen Sie den Dichtungskörper und die Klaue in das Gehäuse ein und ziehen Sie die Mutter mit einem Drehmoment von 2,5N-m±0,5N-m.

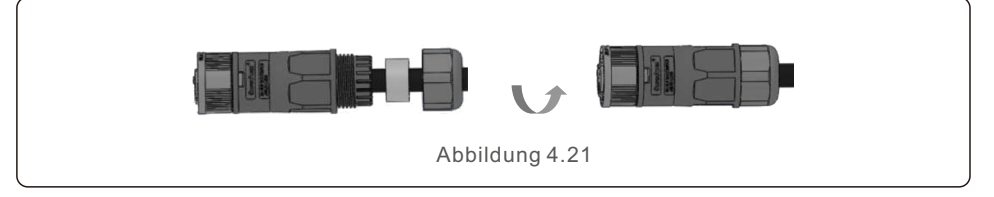

6. Stecken Sie den AC-Netzstecker in den AC-Netzanschluss am Wechselrichter und drehen Sie den Drehring am AC-Netzstecker in die Richtung, die mit "LOCK" auf dem Stecker markiert ist.

(Halten Sie den Körper fest, während Sie den Ring drehen).

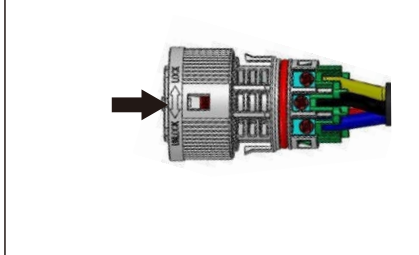

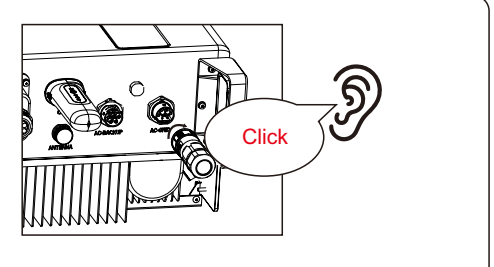

Abbildung 4.22

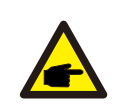

#### **HINWEIS:**

Es ist eine Durchgangsprüfung durchzuführen, um sicherzustellen, dass die korrekten Abschlüsse nach der Verdrahtung vor Ort vorgenommen werden.

### 4.6.2 Anschluss des AC-Backup-Anschlusses

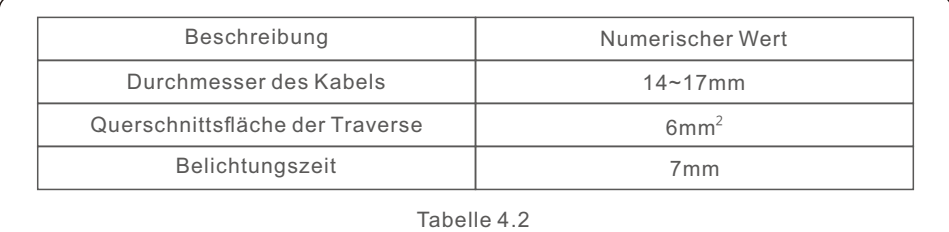

1. Isolieren Sie die AC-Drähte etwa 7mm ab.

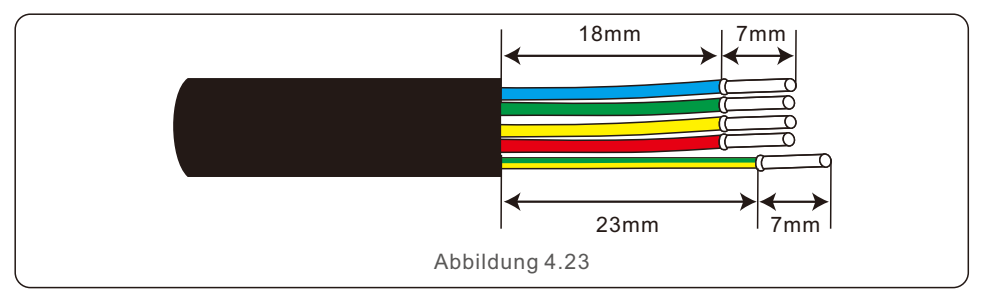

2. Demontieren Sie den AC-Backup-Anschluss und legen Sie die Teile auf das Kabel.

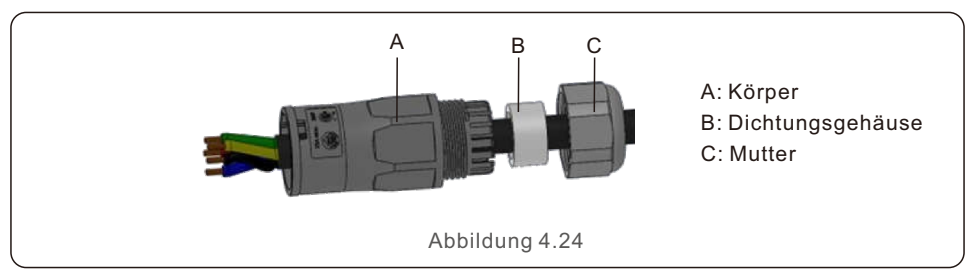

3. Drähte crimpen, Schraubendrehmoment 0,8N-m±0,1N-m.

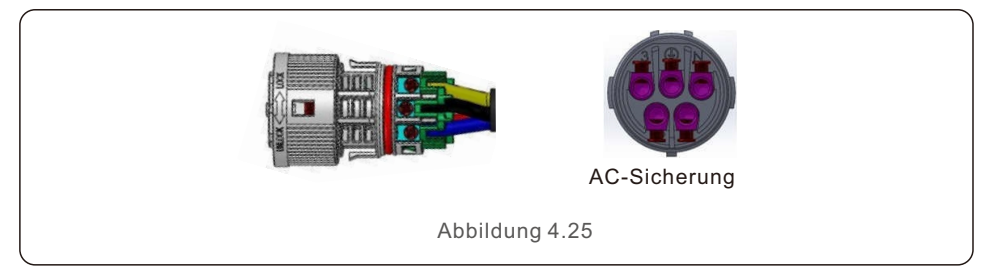

4. Drücken Sie das Gehäuse in das Gehäuse, bis Sie ein "Klick"-Geräusch hören.

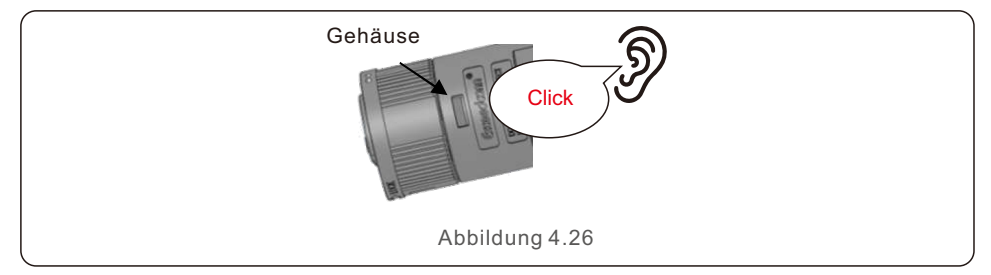

5.Setzen Sie den Dichtungskörper und die Klaue in das Gehäuse ein und ziehen Sie die Mutter mit einem Drehmoment von 2,5N-m±0,5N-m an.

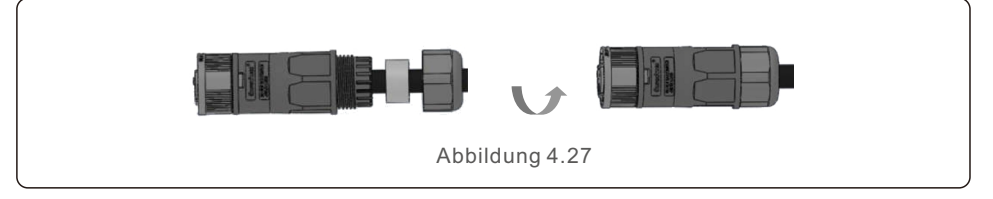

6. Stecken Sie den AC-Backup-Stecker in den AC-Backup-Anschluss am Wechselrichter und drehen Sie den Drehring am AC-Backup-Stecker in die Richtung, die mit "LOCK" auf dem Stecker markiert ist. (Halten Sie das Gehäuse fest, während Sie den Ring drehen).

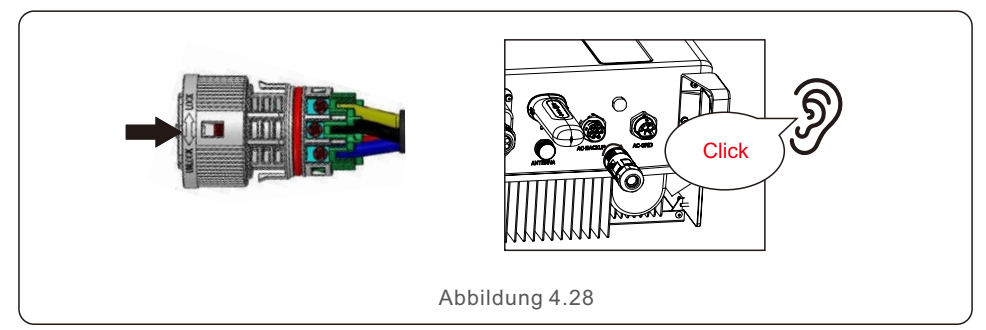

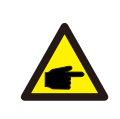

#### **HINWEIS:**

Es ist eine Durchgangsprüfung vorzunehmen, um sicherzustellen, dass nach der Verkabelung vor Ort die richtigen Anschlüsse vorgenommen wurden.

### 4.6.3 Demontage von Anschlüssen

1. Trennen Sie den Stecker und die Buchse und drehen Sie den Verschluss in die Richtung, die durch die Markierungen auf dem Verschluss vorgegeben ist.

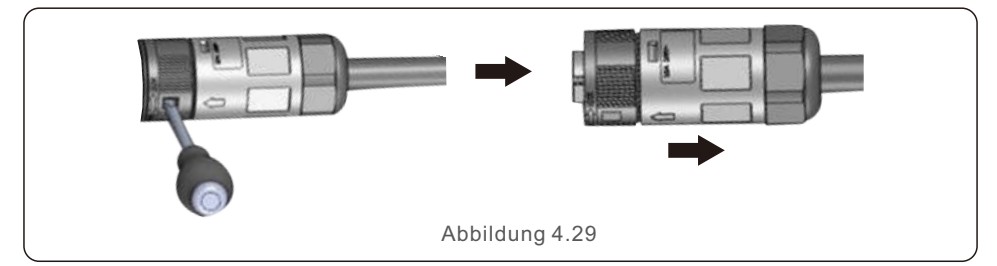

2. Demontage des Körpers und des Gehäuses für die Neuverkabelung.

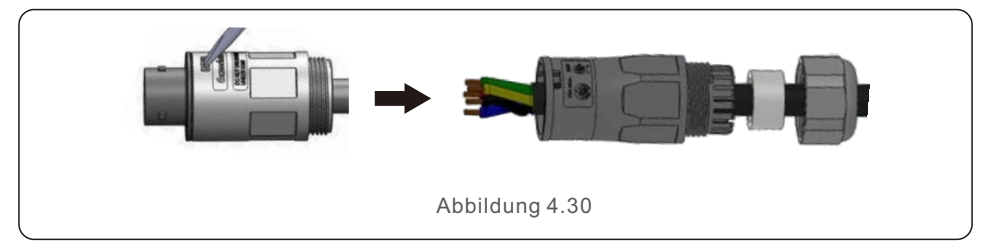

### 4.7 Installation des Kommunikationskabels

### 4.7.1 Schutzabdeckung für Kommunikationsanschlüsse

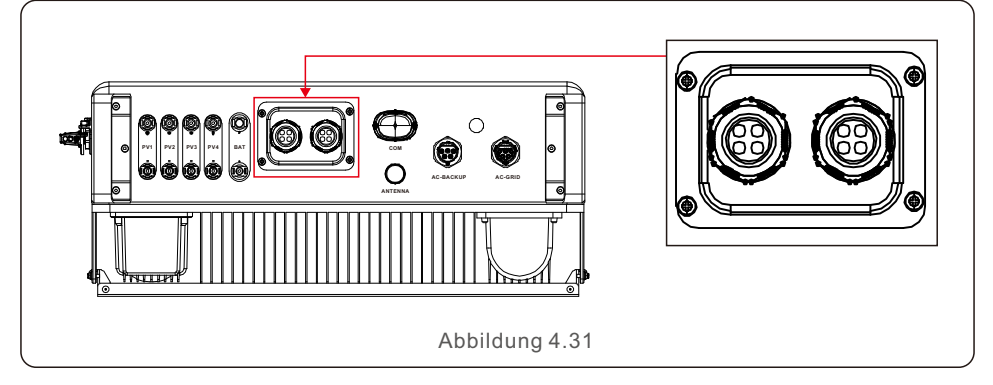

Der Wechselrichter wird in der Verpackung mit einer Schutzabdeckung geliefert, die die Kommunikationsanschlüsse schützt.

Schritt 1. Verwenden Sie einen Kreuzschlitzschraubendreher, um die 4 Schrauben an der Abdeckung zu entfernen.

Schritt 2. Lesen Sie die folgenden Abschnitte des Handbuchs durch und bereiten Sie die Internetkabel entsprechend vor.

Schritt 3. Lösen Sie die Kabelverschraubung und entfernen Sie die wasserdichten Kappen im Inneren der Kabelverschraubung entsprechend der Anzahl der Kabel.

Schritt 4. Führen Sie die Kabel in die Löcher der Kabelverschraubung. (Lochdurchmesser: 6mm)

Schritt 5. Crimpen Sie die RJ45-Stecker gemäß den in den folgenden Abschnitten beschriebenen Stift-Definitionen auf die Kabel und schließen Sie sie entsprechend an die Anschlüsse an.

Schritt 6. Befestigen Sie die 4 Schrauben an der Abdeckung (Anzugsmoment: 1,7N.m-2 N.m)

Schritt 7. Montieren Sie die Kabelverschraubung wieder und achten Sie darauf, dass die Internetkabel in der Abdeckung nicht geknickt oder gedehnt werden.

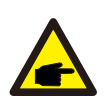

### **HINWEIS:**

Die 4-Loch-Befestigungsringe im Inneren der Kabelverschraubung sind mit seitlichen Öffnungen versehen.

Die Kabel können von den seitlichen Öffnungen aus leicht in die Löcher gequetscht werden.

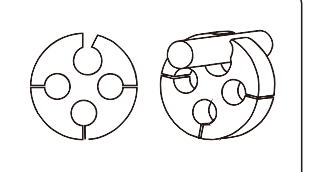

### 4.7.2 Definition des Kommunikationsanschlusses

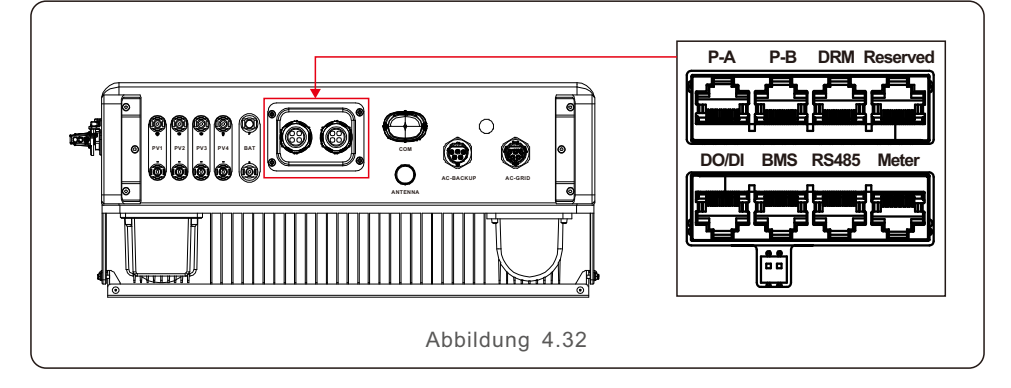

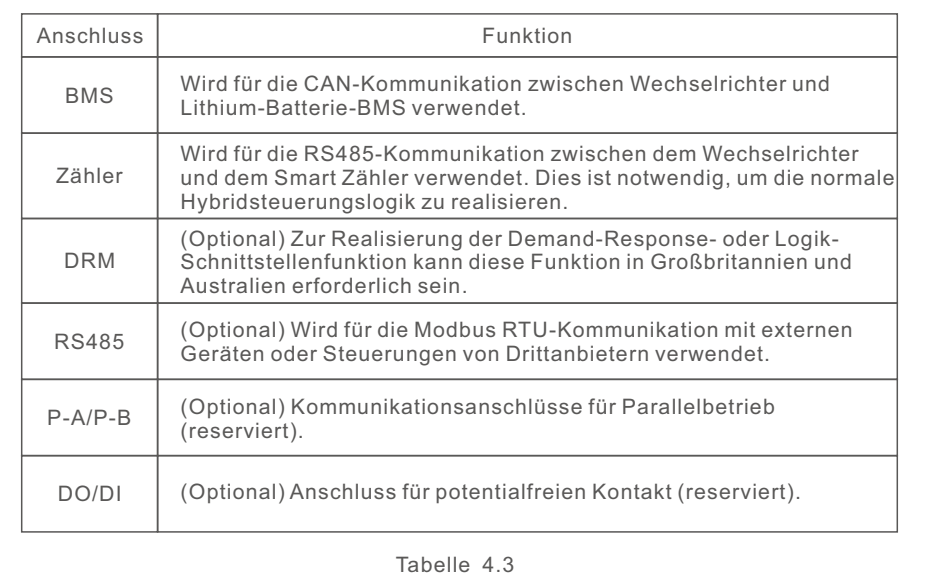

### 4.7.3 BMS-Port-Anschluss

Nehmen Sie das vorgefertigte CAN-Kabel aus der Verpackung und schließen Sie ein Ende an den CAN-Anschluss der Batterie und das andere Ende an den BMS-Anschluss des Wechselrichters an.

Kabellänge: 3 Meter.

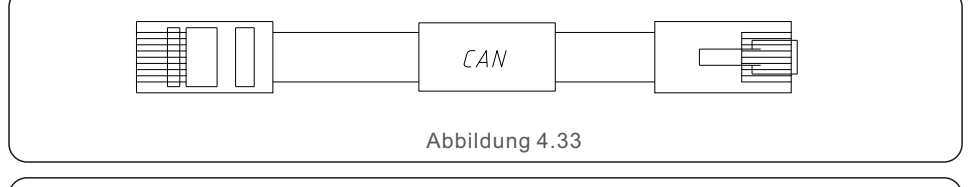

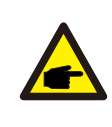

### Die Stift -Belegung des BMS-Ports ist wie folgt EIA/TIA 568B. CAN-H auf Stift 4: Blau CAN-L auf Stift 5: Blau/Weiß

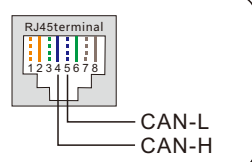

### 4.7.4 Anschluss des Zähleranschlusses

**HINWEIS:**

Nehmen Sie das vorkonfektionierte Zählerkabel aus der Verpackung und schließen Sie das RJ45-Ende an den Zähleranschluss des Wechselrichters an und verbinden Sie dann das andere Ende mit den losen RS485 A- und B-Stiften mit dem RS485-Anschluss des Zählers.

Kabellänge: 5 Meter.

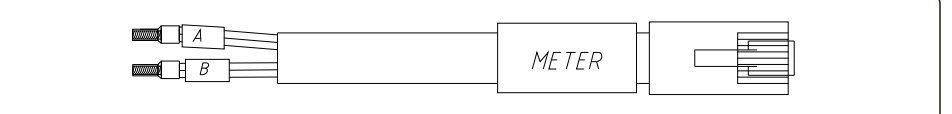

Abbildung 4.34

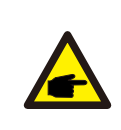

### **HINWEIS:**

Die Stift-Belegung des Zähler-Ports ist wie folgt EIA/TIA 568B. RS485A an Stift 1: Orange/Weiß RS485B auf Stift 2: Orange

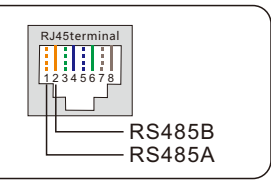

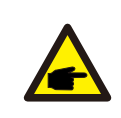

### **HINWEIS:**

Kompatible Smart Meter (Zähler) Stift -Definition. Eastron SDM630MCT - Stift 13 ist RS485B und Stift 14 ist RS485A. Eastron SDM630 - Stift B ist RS485B und Stift A ist RS485A.

### 4.7.5 DRM-Anschlussverbindung (optional)

### 4.7.5.1 Für die Fernabschaltungsfunktion

Solis-Wechselrichter unterstützen die Fernabschaltfunktion, mit der der Wechselrichter durch logische Signale ein- und ausgeschaltet werden kann.

Der DRM-Anschluss ist mit einem RJ45-Anschluss ausgestattet, dessen Stift5 und Stift6 für die Fernabschaltung verwendet werden können.

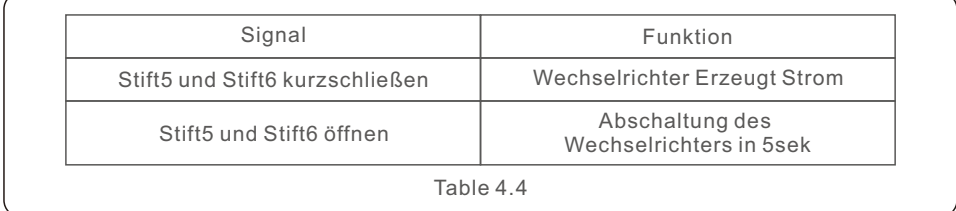

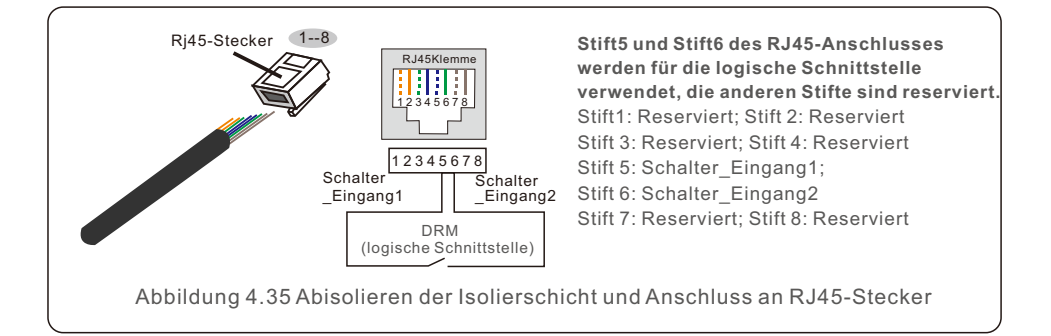

### 4.7.5.2 Für DRED-Steuerungsfunktion (nur für AU und NZ)

DRED bedeutet "Demand Response Enable Device" (Gerät zur Aktivierung der Bedarfssteuerung). Die AS/NZS 4777.2:2020 verlangt, dass Wechselrichter den Demand-Response-Modus (DRM) unterstützen müssen.

Diese Funktion ist für Wechselrichter, die der Norm AS/NZS 4777.2:2020 entsprechen. Für den DRM-Anschluss wird ein RJ45-Anschluss verwendet.

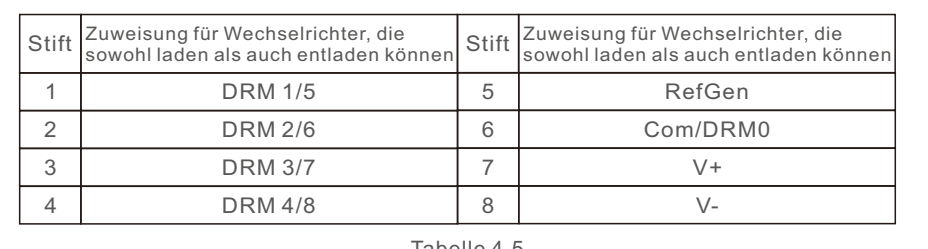

Tabelle 4.5

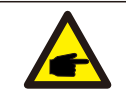

### **HINWEIS:**

Der Solis-Hybrid-Wechselrichter ist für die Bereitstellung von 12V-Strom für DRED ausgelegt.

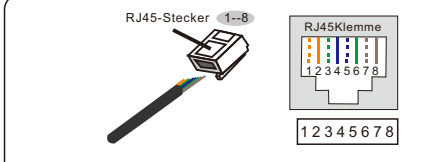

#### **Korrespondenz zwischen den Kabeln und den Maschen der Stecker** Stift 1: weiß und orange ; Stift 2: orange Stift 3: weiß und grün; Stift 4: blau Stift 5: weiß und blau; Stift 6: grün Stift 7: weiß und braun; Stift 8: braun

Abbildung 4.36 Abisolieren der Isolierschicht und Anschluss an RJ45-Stecker

### 4.7.6 Anschluss der RS485-Schnittstelle (optional)

Wenn ein externes Gerät oder eine Steuerung eines Drittanbieters mit dem Wechselrichter kommunizieren muss, kann der RS485-Anschluss verwendet werden. Das Modbus RTU-Protokoll wird von den Solis-Wechselrichtern unterstützt. Um das neueste Protokolldokument zu erhalten, wenden Sie sich bitte an das lokale Serviceteam von Solis oder an Ihren Solis-Händler.

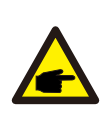

### **HINWEIS:**

Die Stiftbelegung des RS485 Ports ist wie folgt EIA/TIA 568B. RS485A auf Stift 5: Blau/Weiß RS485B auf Stift 4: Blau

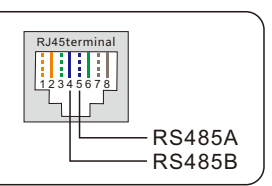

### 4.8 Einbau des Zählers

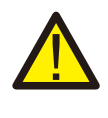

#### **VORSICHT:**

Vergewissern Sie sich, dass das Wechselstromkabel vollständig vom Wechselstrom getrennt ist, bevor Sie den Smart Zähler und den Stromwandler anschließen.

Der Wechselrichter der Solis S6-EH3P(3-10)K-H Serie ist geeignet für den Anschluss von Standard Eastron Zählern, um die Steuerungslogik des Eigenverbrauchsmodus, der Exportleistungssteuerung, der Überwachung, etc. zu erfüllen.

Eastron 3ph Zähler (mit Stromwandler): SDM630MCT (wird standardmäßig mitgeliefert) Eastron 3ph Zähler (Direkteinbau): SDM630 (optional, bei Bedarf vom Kunden vorzubereiten)

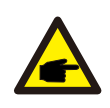

#### **HINWEIS:**

Bitte beachten Sie, dass die Ausrichtung des Stromwandlers korrekt sein muss, da das System sonst nicht richtig funktioniert.

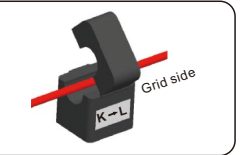

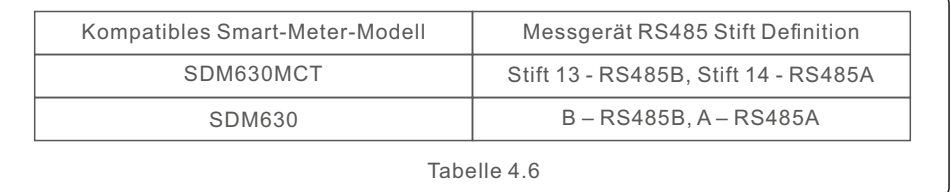

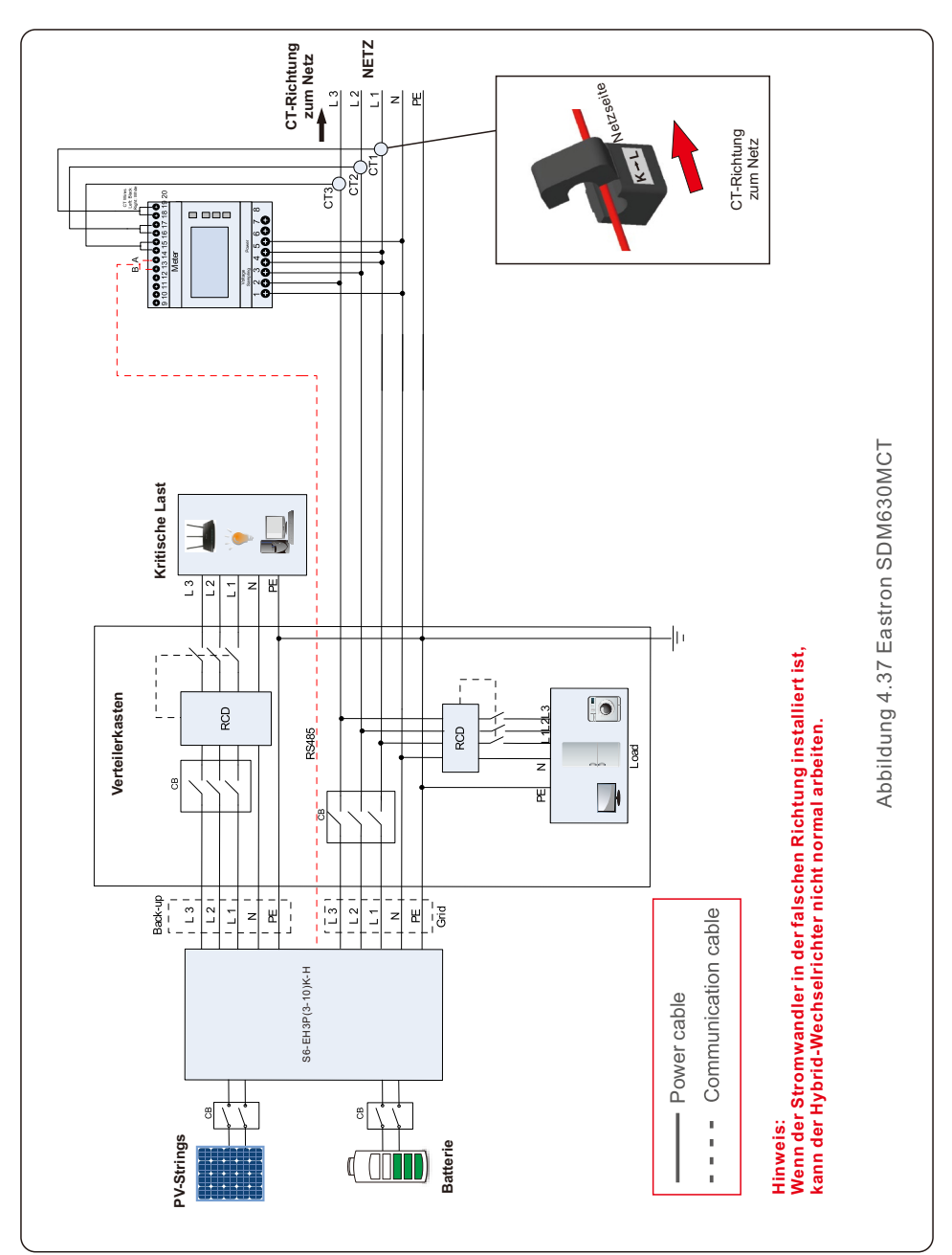

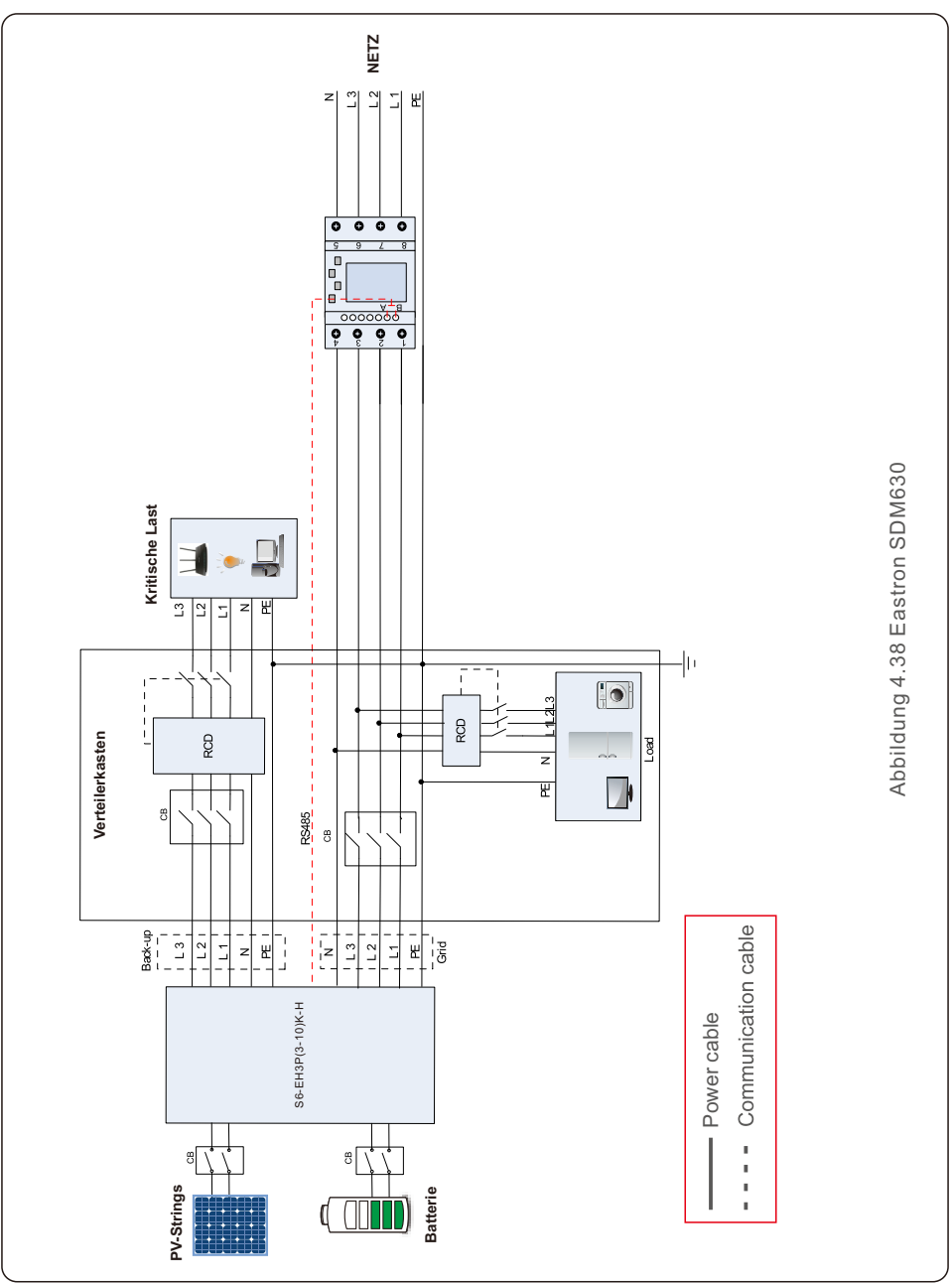

## 4.9 Anschluss der Wechselrichter-Fernüberwachung

Der Wechselrichter kann über WiFi, LAN oder 4G aus der Ferne überwacht werden. Der USB-COM-Anschluss an der Unterseite des Wechselrichters kann an verschiedene Arten von Solis-Datenloggern angeschlossen werden, um die Fernüberwachung auf der Soliscloud-Plattform zu realisieren.

Zur Installation der Solis Datenlogger lesen Sie bitte die entsprechenden Benutzerhandbücher der Solis Datenlogger.

Die Solis-Datenlogger sind optional und können separat erworben werden.

Für den Fall, dass der Anschluss nicht verwendet wird, ist eine Staubschutzhülle im Lieferumfang des Wechselrichters enthalten.

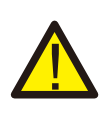

#### **WARNUNG:**

Der COM-Port vom Typ USB ist nur für den Anschluss von Solis-Datenloggern zugelassen. Die Verwendung für andere Zwecke ist untersagt.

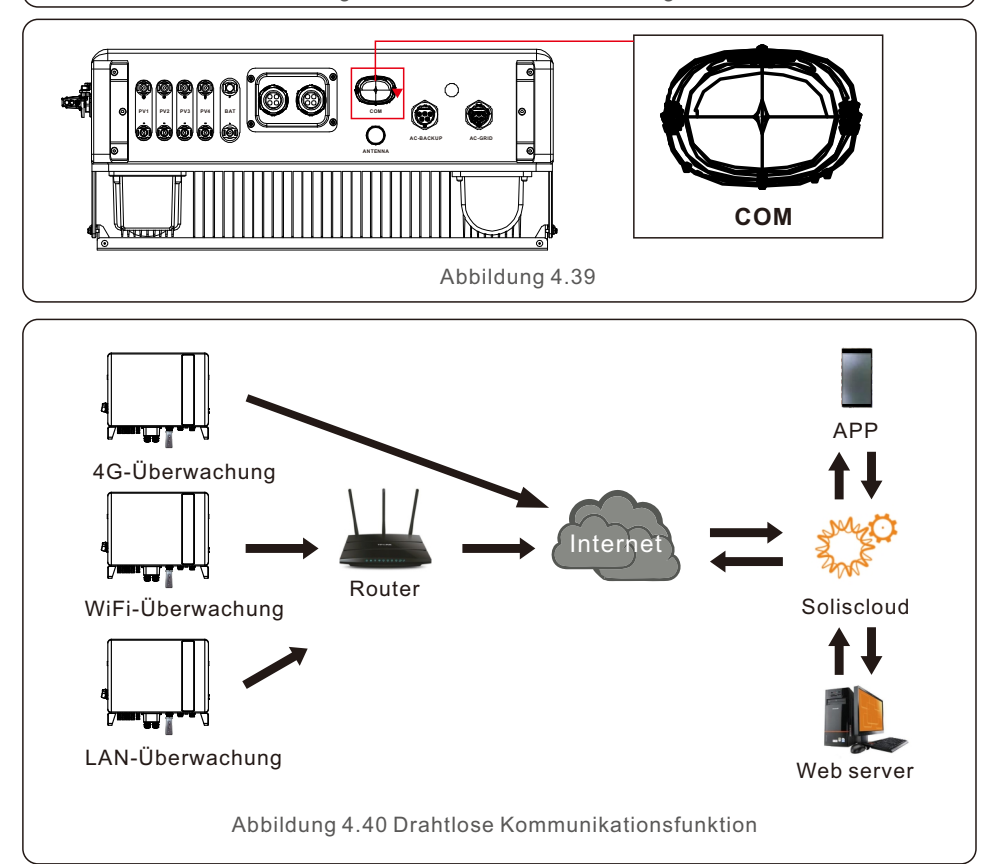

### 5.1 Vorbereitung der Inbetriebnahme

- · Stellen Sie sicher, dass alle Geräte für Betrieb, Wartung und Service zugänglich sind.
- Prüfen Sie, ob der Wechselrichter fest installiert ist.
- Der Platz für die Belüftung reicht für einen Wechselrichter oder mehrere Wechselrichter aus.
- Auf der Oberseite des Wechselrichters oder des Batteriemoduls befindet sich nichts mehr.
- Wechselrichter und Zubehör sind korrekt angeschlossen.
- Die Kabel sind an einem sicheren Ort verlegt oder gegen mechanische Beschädigung geschützt.
- Warnschilder und Etiketten sind angemessen und dauerhaft angebracht.
- Die Bluetooth-Antenne wurde an den Antennenanschluss des Wechselrichters angeschlossen.
- Ein Android- oder IOS-Mobiltelefon mit Bluetooth-Funktion ist verfügbar.
- Die Soliscloud APP ist auf dem Mobiltelefon installiert. Es gibt drei Möglichkeiten, die neueste APP herunterzuladen und zu installieren:

1. Sie können unter www.soliscloud.com die neueste Version der APP herunterladen.

2. Sie können "Soliscloud" in Google Play oder im App-Store suchen.

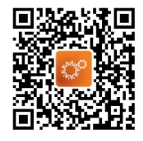

3. Sie können diesen QR-Code unten scannen, um "Soliscloud" herunterzuladen.

### 5.2 Vorgehensweise bei der Inbetriebnahme

Schritt 1: Messen Sie die Gleichspannung der PV-Strings und der Batterie und stellen Sie sicher, dass die Polarität korrekt ist.

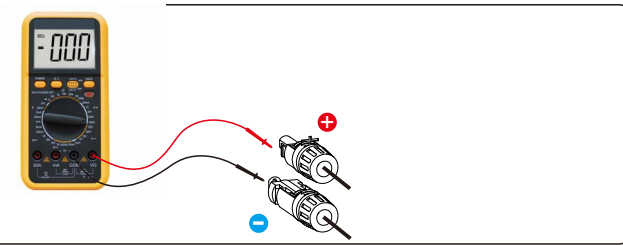

Schritt 2: Messen Sie die Wechselspannung und -frequenz und stellen Sie sicher, dass sie dem örtlichen Standard entsprechen.

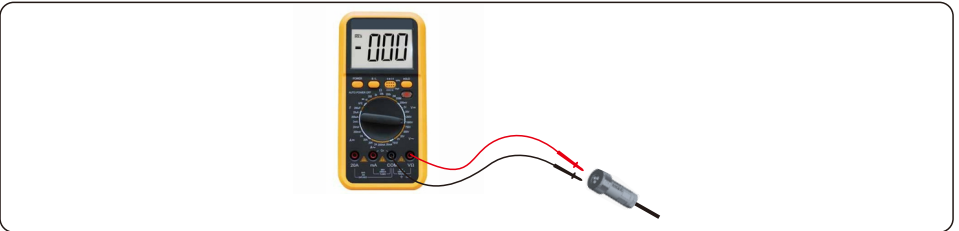

Schritt 3: Schalten Sie den externen AC-Schalter ein, um die Steuerplatine des Wechselrichters einzuschalten. (Bluetooth-Signal verfügbar)

Schritt 4: Verbinden Sie sich mit Bluetooth.

Schalten Sie den Bluetooth-Schalter Ihres Mobiltelefons ein und öffnen Sie dann die Soliscloud APP.

Klicken Sie auf "More Tools"-> "Local Operation"-> "Connect with Bluetooth" ("Weitere Tools"->"Lokaler Betrieb"->"Mit Bluetooth verbinden").

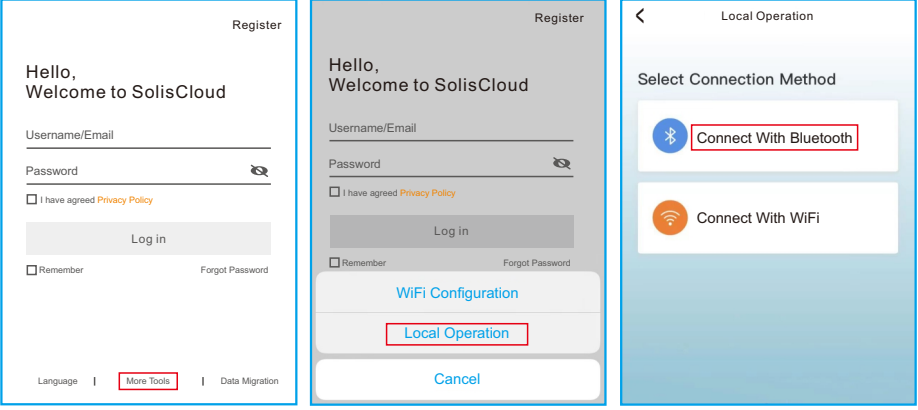

Schritt 5: Wählen Sie das Bluetooth-Signal des Wechselrichters aus. (Bluetooth Name: Solis-Inverter SN)

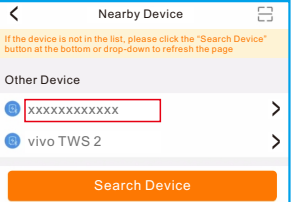

Schritt 6: Konto anmelden.

Wenn Sie der Installateur sind, wählen Sie bitte den Kontotyp Installateur. Wenn Sie der Anlagenbesitzer, wählen Sie bitte den Kontotyp als Besitzer. Legen Sie dann Ihr eigenes Initialpasswort fest für die Kontrollüberprüfung (die erste Anmeldung muss vom Installateur durchgeführt werden, um die Ersteinrichtung vorzunehmen).

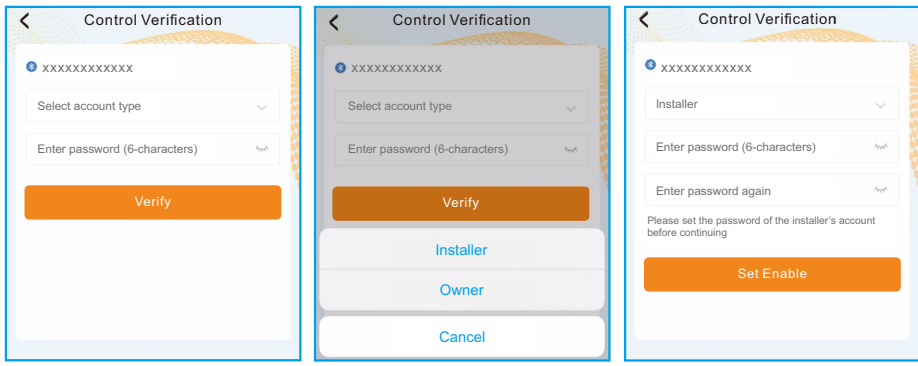

Schritt 7: Nach der erstmaligen Anmeldung sind die Grundeinstellungen erforderlich.

Schritt 7.1: **Stellen Sie das Datum und die Uhrzeit des Wechselrichters ein.**

Sie können die Uhrzeit über Ihr Mobiltelefon einstellen.

Schritt 7.2: **Stellen Sie das Batteriemodell ein.**

Dies muss sich auf das Batteriemodell beziehen, das tatsächlich an den Wechselrichter angeschlossen ist.

Wenn im Moment keine Batterie angeschlossen ist, wählen Sie bitte " No Battery" (Keine Batterie), um zu vermeiden, dass Alarme ausgelöst werden.

Die Standardeinstellung für den SOC-Wert der Batterie bei Überentladung ist 20%, der SOC-Wert bei Zwangsladung ist 10%.

Schritt 7.3: **Stellen Sie den Zähler ein.**

Dies muss sich auf den Zählertyp beziehen, der tatsächlich an den Wechselrichter angeschlossen ist.

Wenn im Moment kein Zähler angeschlossen ist, wählen Sie bitte " No Meter" (Kein Zähler), um Alarme zu vermeiden.

Es wird empfohlen, den Zähler am Netzanschlusspunkt der Anlage zu installieren und die Option "Meter in Grid" (Zähler in Netz) auszuwählen.

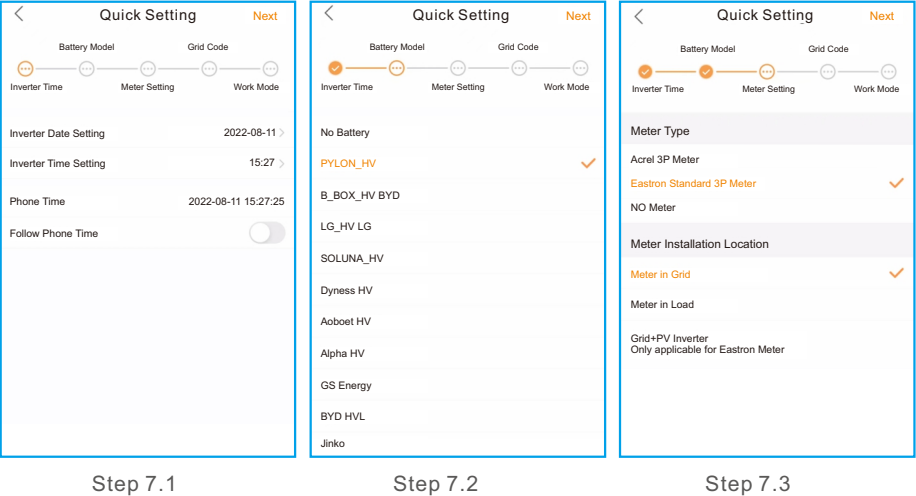

Schritt 7.4: **Stellen Sie den Netzcode ein.**

Please select the grid code based on the local grid network requirements.

Schritt 7.5: **Stellen Sie den Arbeitsmodus ein.**

Die empfohlene Einstellung ist der Selbstnutzungsmodus. In diesem Modus können Sie die Nutzung der PV-Stromerzeugung für den Haushaltsstrom maximieren oder den Strom in Batterien speichern und für den Haushaltsstrom nutzen. Wenn Sie das Laden und Entladen der Batterie manuell steuern möchten, verwenden Sie bitte den Nutzungszeitschalter und die folgenden Einstellungen. Es wird empfohlen, die Option "Allow Grid Charging" (Netzladung zulassen) einzuschalten (wenn sie ausgeschaltet ist, wird der Wechselrichter die Batterie nicht zwangsweise laden und die Batterie könnte möglicherweise in den Ruhezustand gehen).

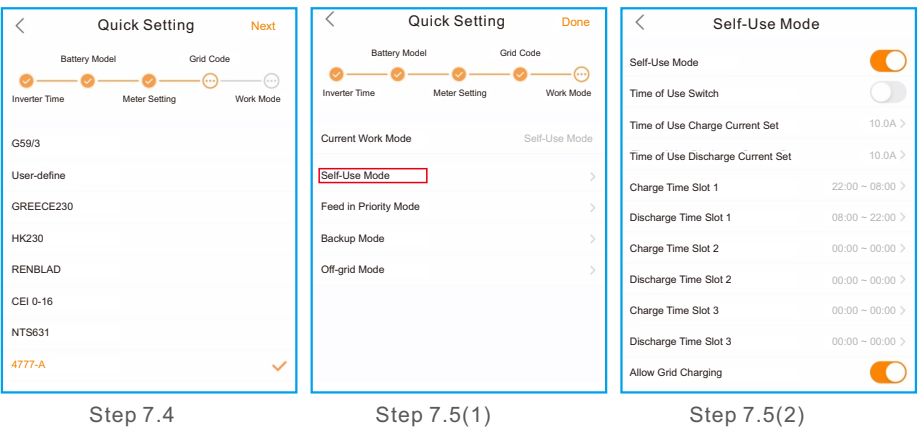

Schritt 8: **Einrichtung abgeschlossen.**

Nun sind die Grundeinstellungen am Wechselrichter vorgenommen worden und Sie können den DC-Schalter des Wechselrichters einschalten und den Batterietrennschalter einschalten, um das System in Betrieb zu nehmen. Sie können sich auch in der APP umsehen, um die Betriebsdaten, Alarmmeldungen oder andere erweiterte Einstellungen zu überprüfen.

#### Schritt 9: **Passwort ändern.**

Wenn der Eigentümer das Passwort vergessen hat, wenden Sie sich bitte an den Installateur. Der Installateur loggt sich ein und geht zu

"Setting"->"More"->"Change Password" ("Einstellungen"->"Mehr"->"Passwort ändern"), um das Passwort für das Benutzerkonto zurückzusetzen.

Wenn der Installateur das Passwort vergessen hat, wenden Sie sich bitte an das Solis-Kundendienstteam.

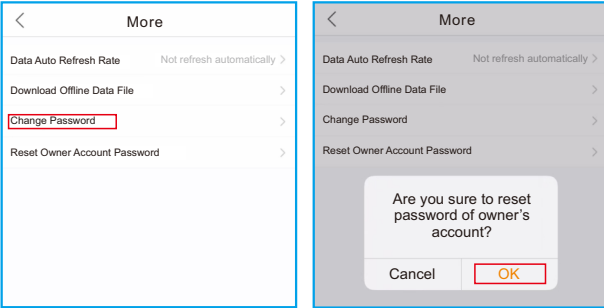

### 5.3 Verfahren zum Abschalten

Schritt 1. Schalten Sie den AC-Unterbrecher am Netzanschlusspunkt aus.

Schritt 2. Schalten Sie den DC-Schalter des Wechselrichters aus.

Schritt 3. Schalten Sie den Batterietrennschalter aus.

Schritt 4. Warten Sie, bis das Gerät ausgeschaltet und das Herunterfahren des Systems abgeschlossen ist.

## 6. Wartung

Die Wechselrichter der Solis S6-Serie benötigen keine regelmäßige Wartung. Die Reinigung des Kühlkörpers trägt jedoch zur Wärmeableitung bei und erhöht die Lebensdauer des Wechselrichters. Der Schmutz auf dem Wechselrichter kann mit einer weichen Bürste gereinigt werden.

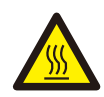

#### **VORSICHT:**

Berühren Sie nicht die Oberfläche, wenn der Wechselrichter in Betrieb ist. Einige Teile können heiß sein und Verbrennungen verursachen. Schalten Sie den Wechselrichter aus und lassen Sie ihn abkühlen, bevor Sie Wartungs- oder Reinigungsarbeiten am Wechselrichter durchführen.

Der LCD-Bildschirm und die LED-Statusanzeigen können mit einem Tuch gereinigt werden, wenn sie zu stark verschmutzt sind, um gelesen werden zu können.

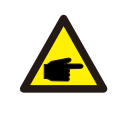

#### **Hinweis:**

Verwenden Sie niemals Lösungsmittel, Scheuermittel oder ätzende Materialien zur Reinigung des LCD-Bildschirms.

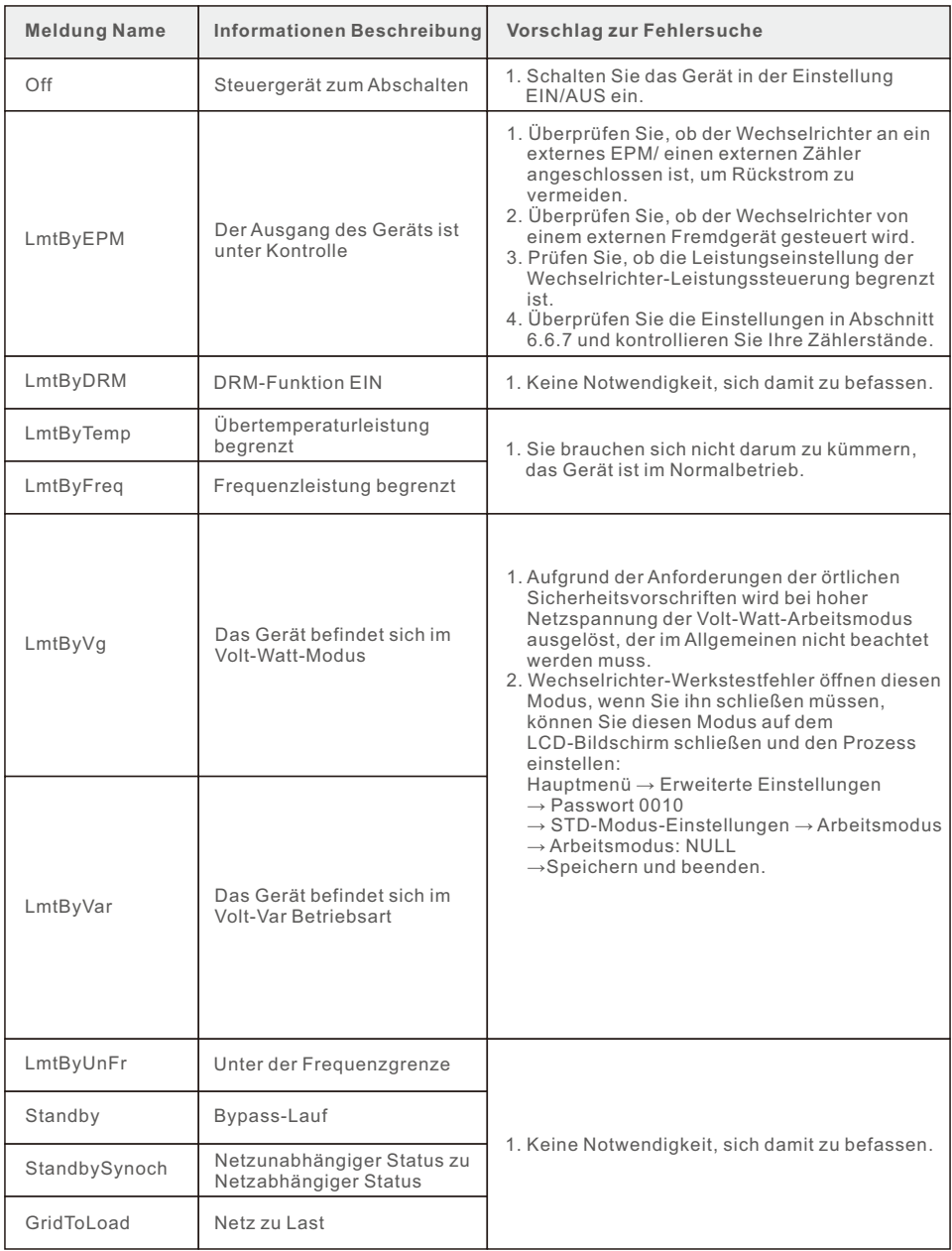

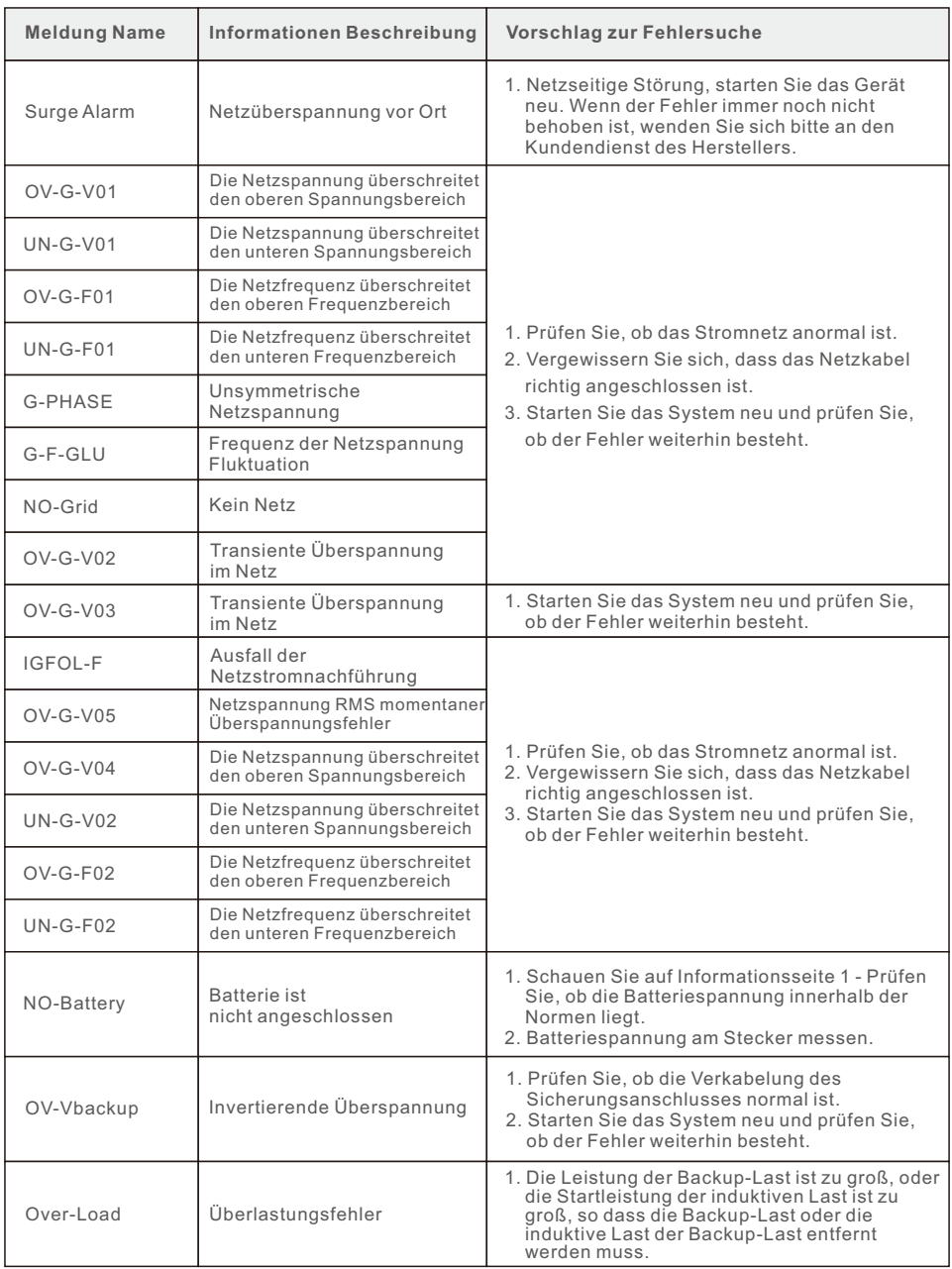

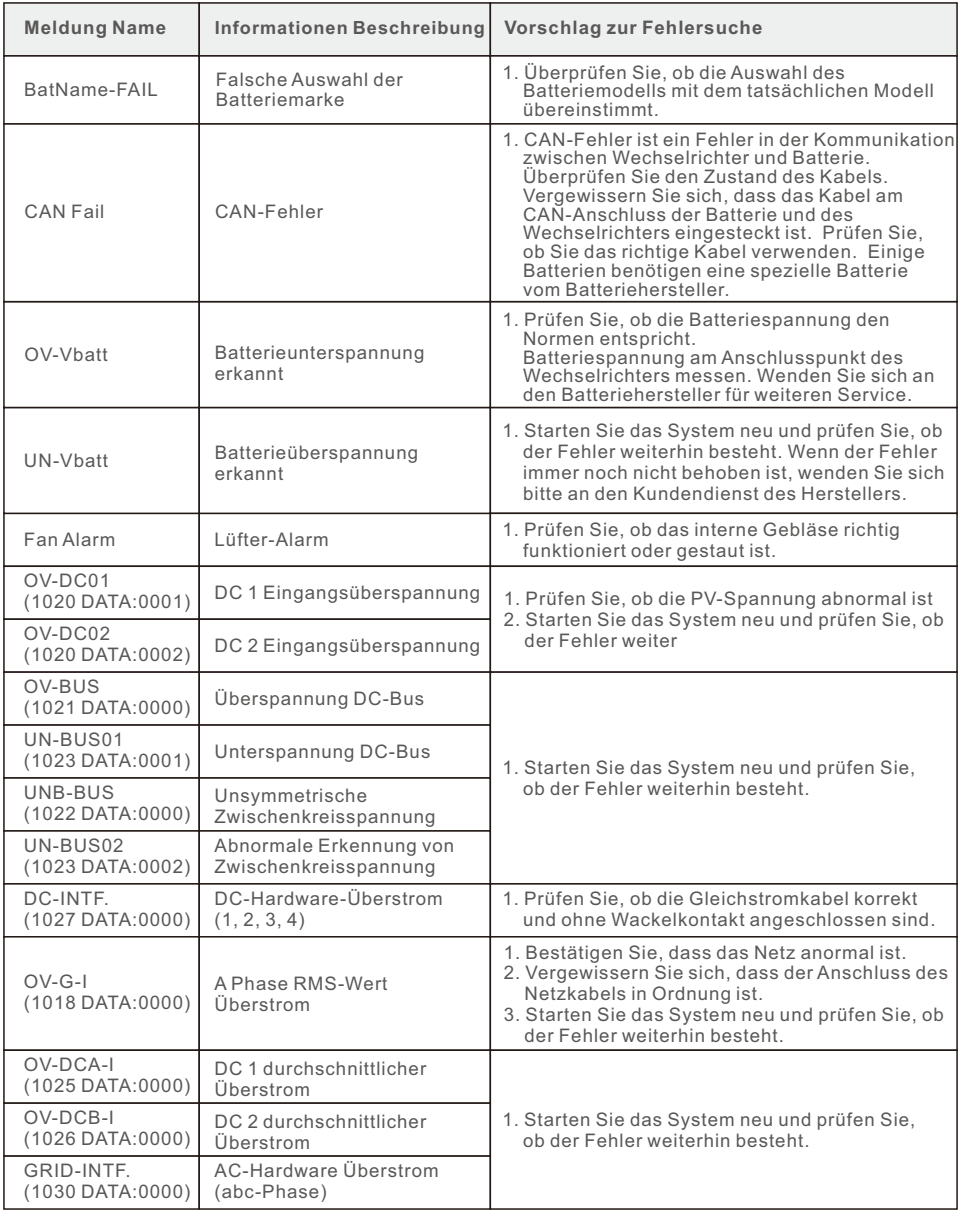

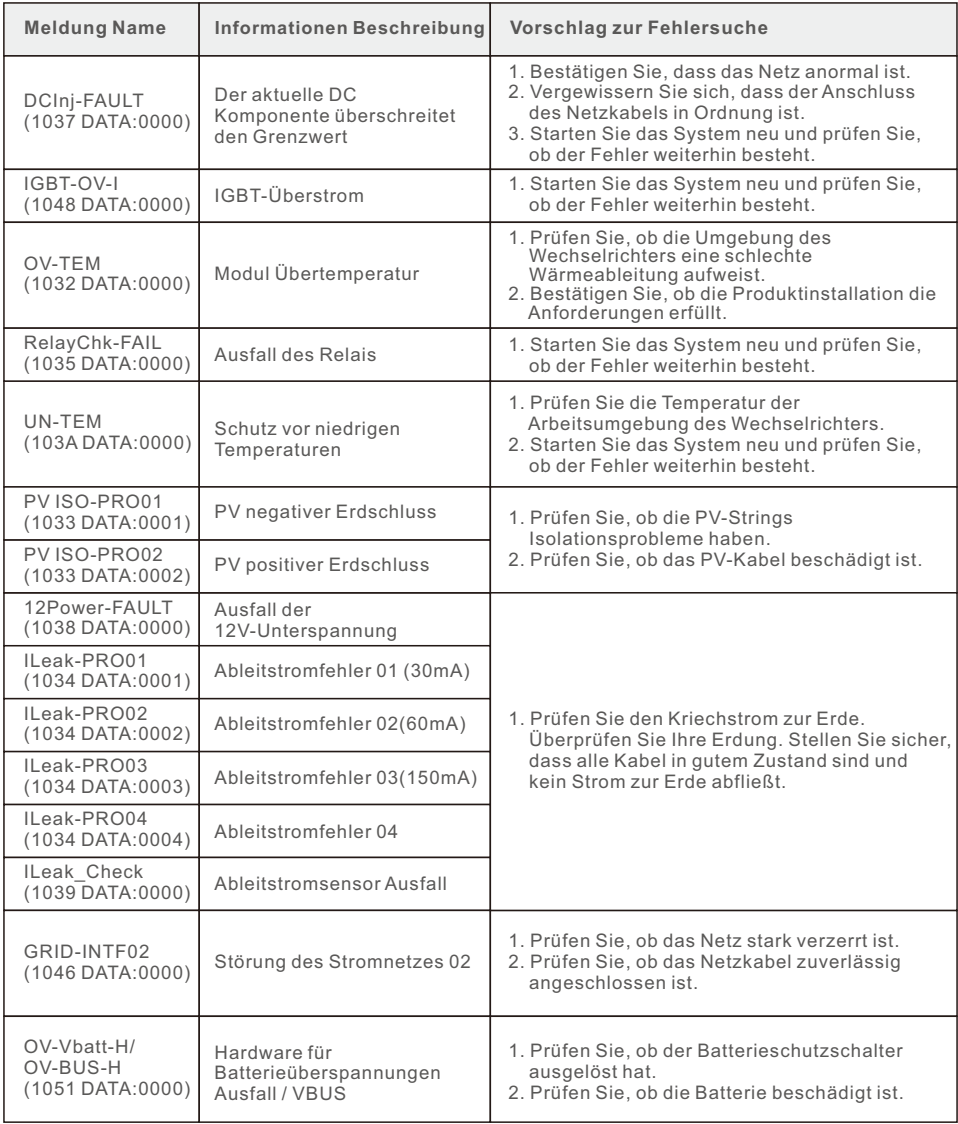

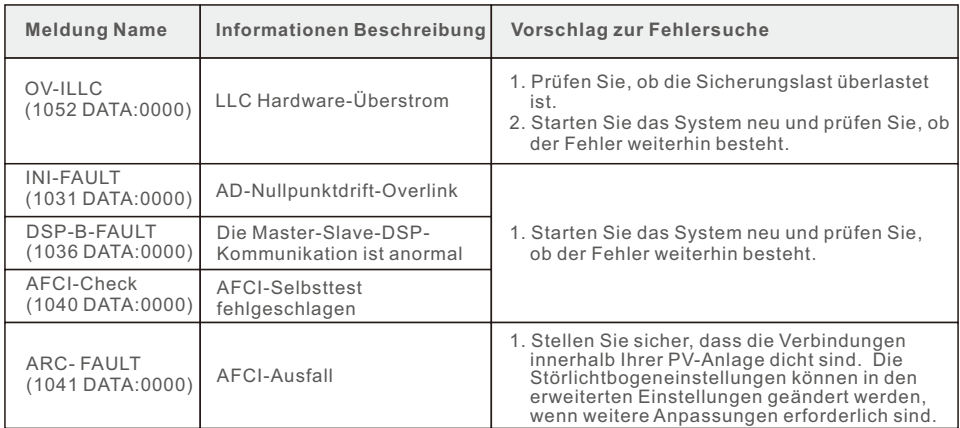

Tabelle 7.1 Störungsmeldung und Beschreibung

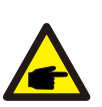

#### **HINWEIS:**

Wenn der Wechselrichter eine der in Tabelle 7.1 aufgeführten Alarmmeldungen anzeigt, schalten Sie den Wechselrichter aus und warten Sie 5 Minuten, bevor Sie ihn wieder einschalten. Wenn die Störung weiterhin besteht, wenden Sie sich bitte an Ihren Solis-Händler vor Ort oder an das Service-Center.

Bitte halten Sie die folgenden Informationen bereit, wenn Sie sich an uns wenden.

- 1. Seriennummer des einphasigen Solis-Wechselrichters;
- 2. Der Distributor/Händler des Solis Einphasen-Wechselrichters (falls vorhanden);
- 3. Datum der Installation.
- 4. Die Beschreibung des Problems (d.h. die Alarmmeldung, die auf dem LCD-Bildschirm angezeigt wird, und der Status der LED-Statusanzeigeleuchten. Andere Messwerte aus dem Untermenü "Information" (siehe Abschnitt 6.2) sind ebenfalls hilfreich);
- 5. Die Konfiguration des PV-Generators (z.B. Anzahl der Module, Leistung der Module, Anzahl der Strings usw.);
- 6. Ihre Kontaktangaben.

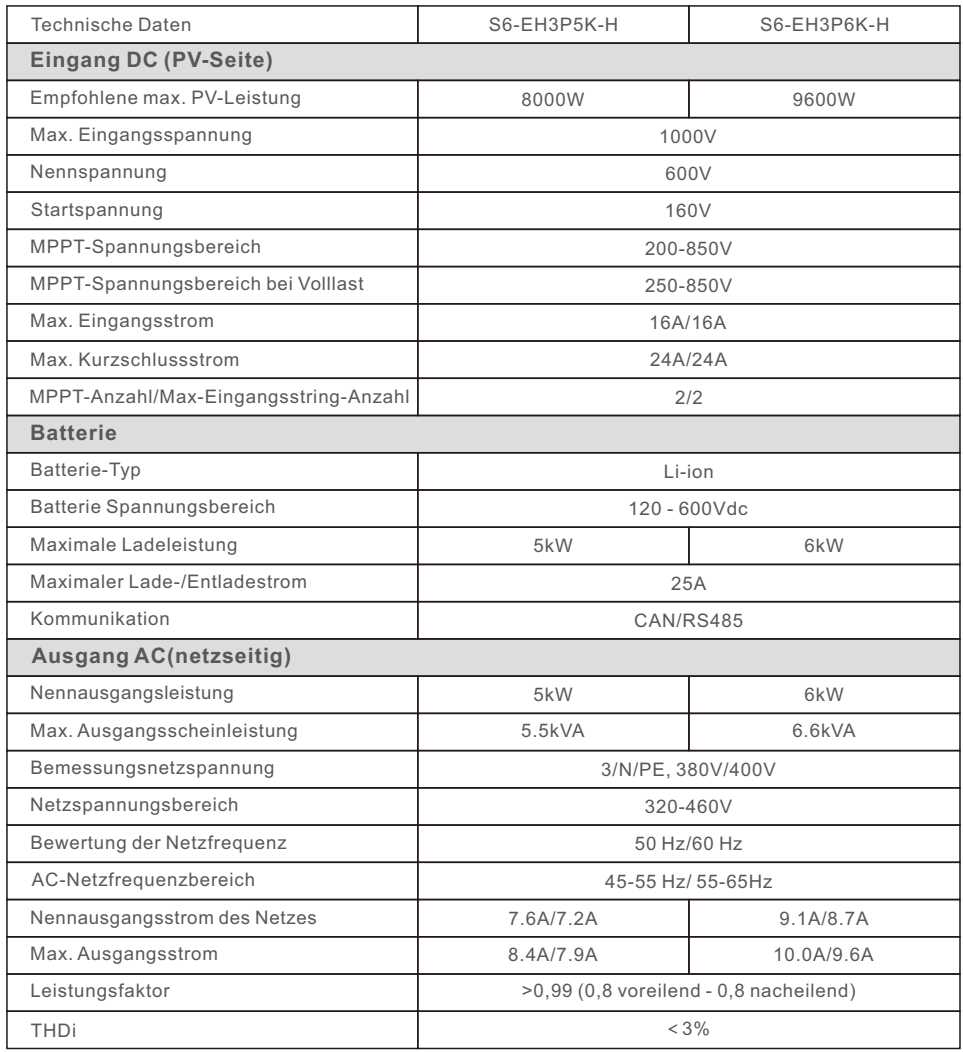

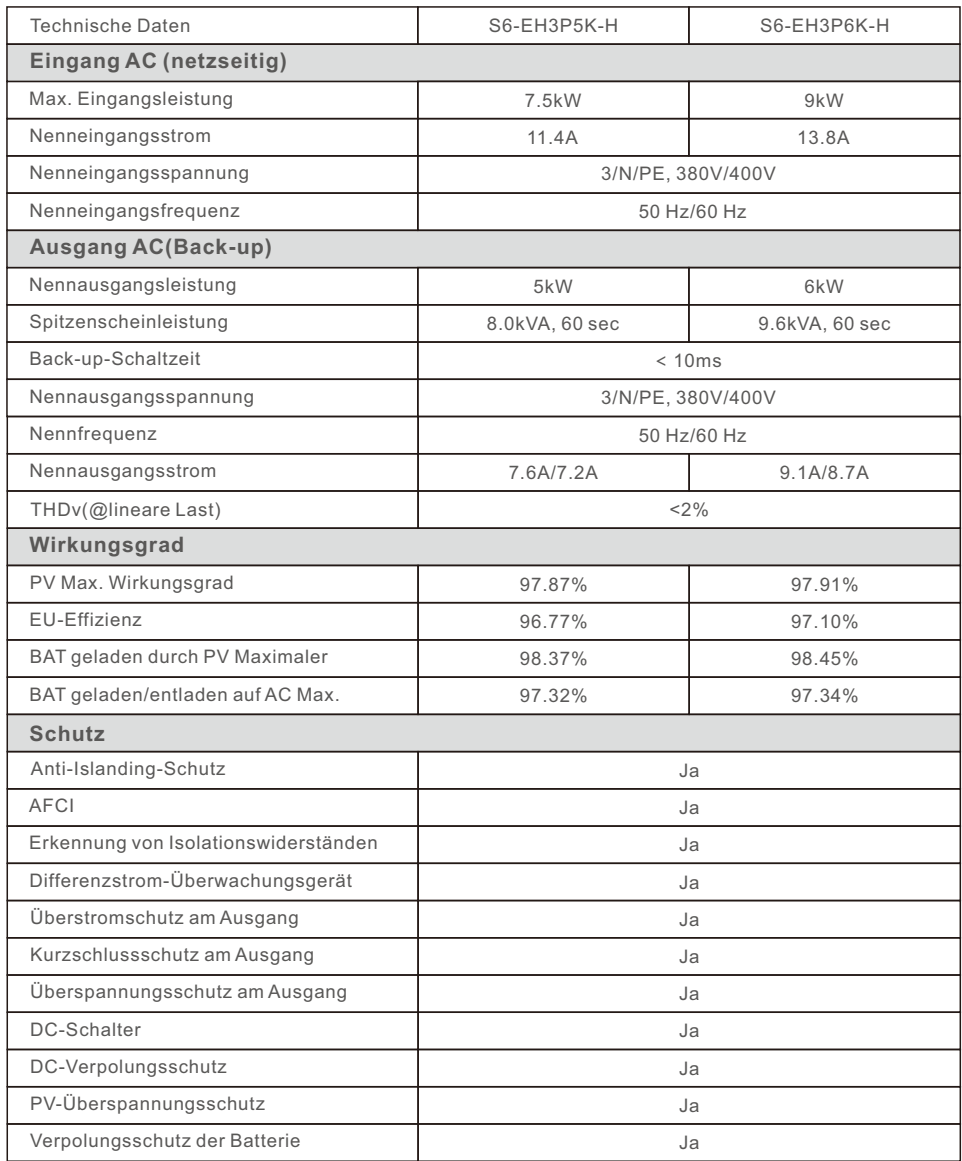

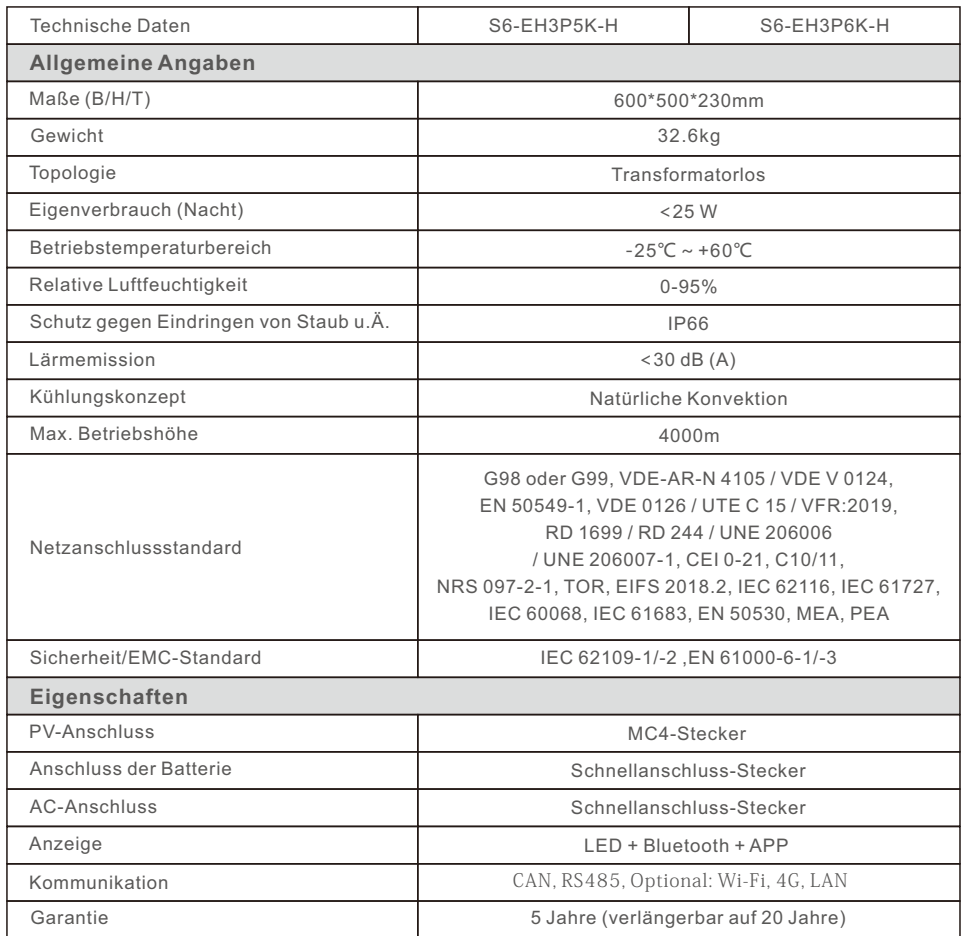

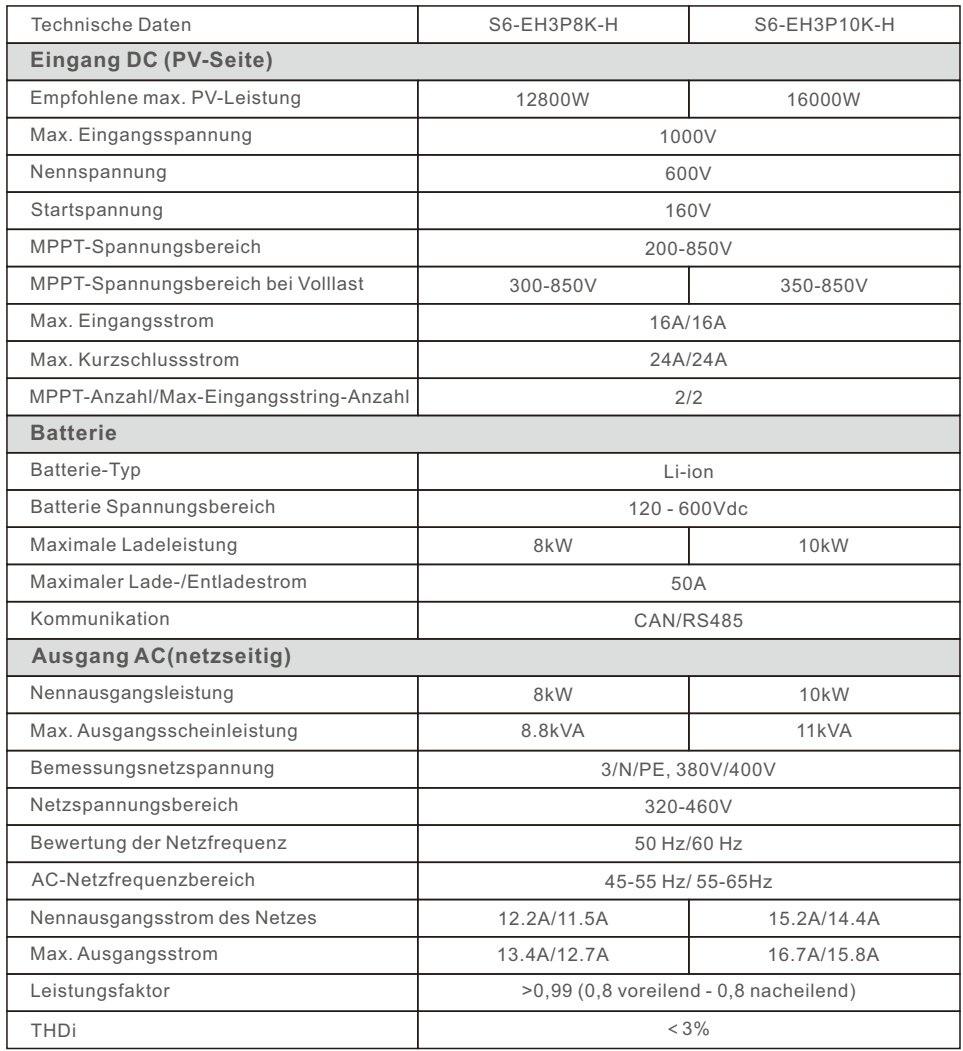

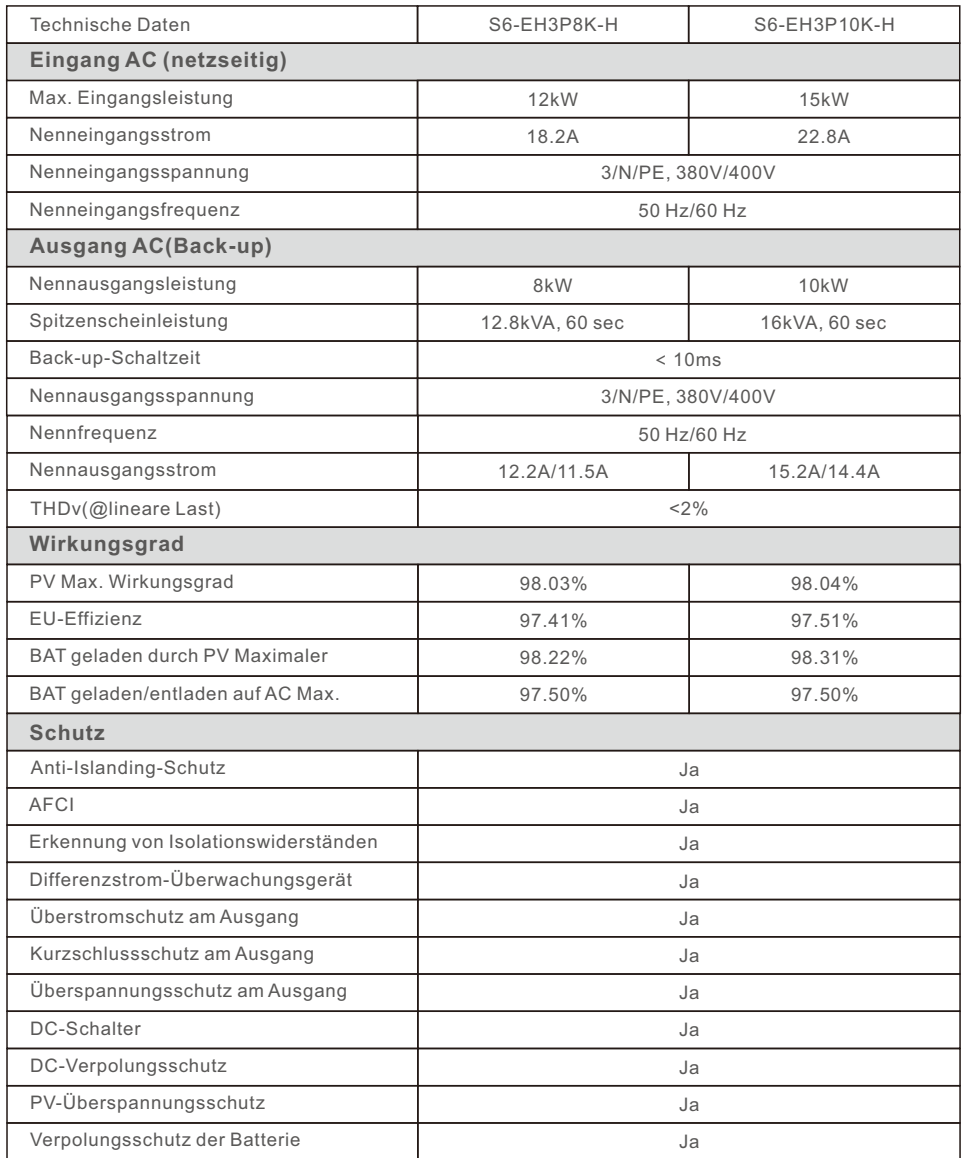

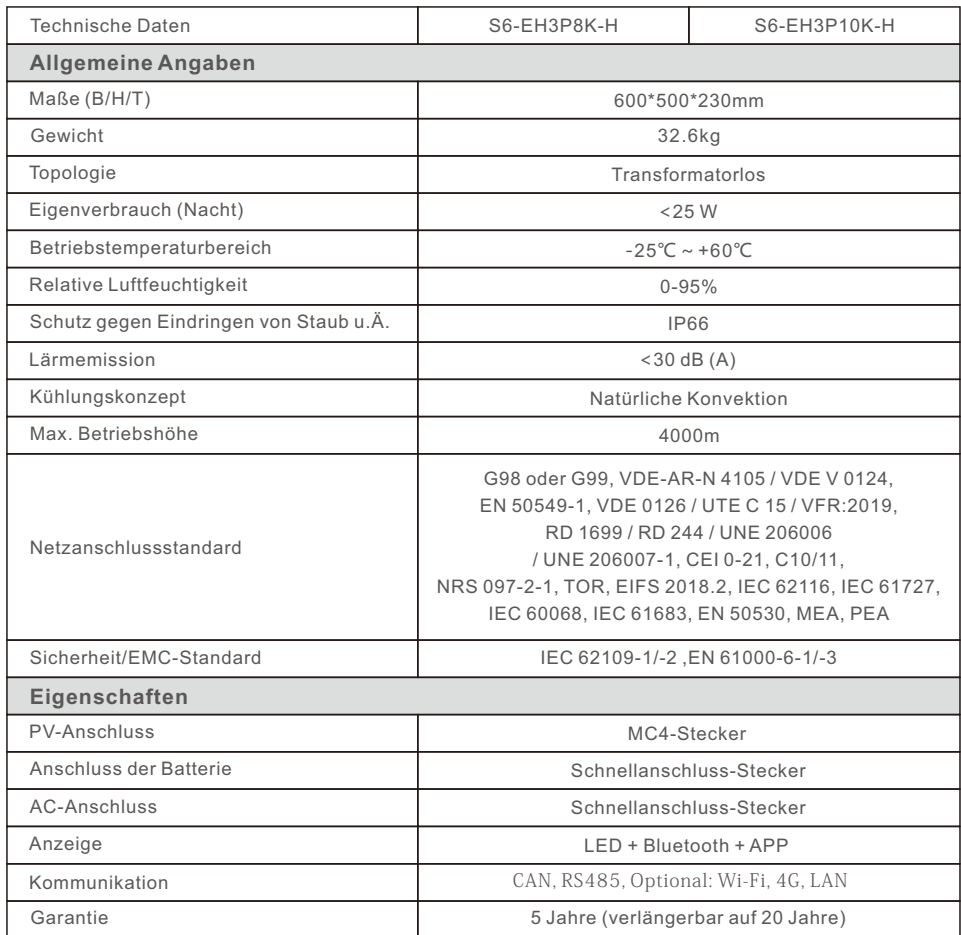

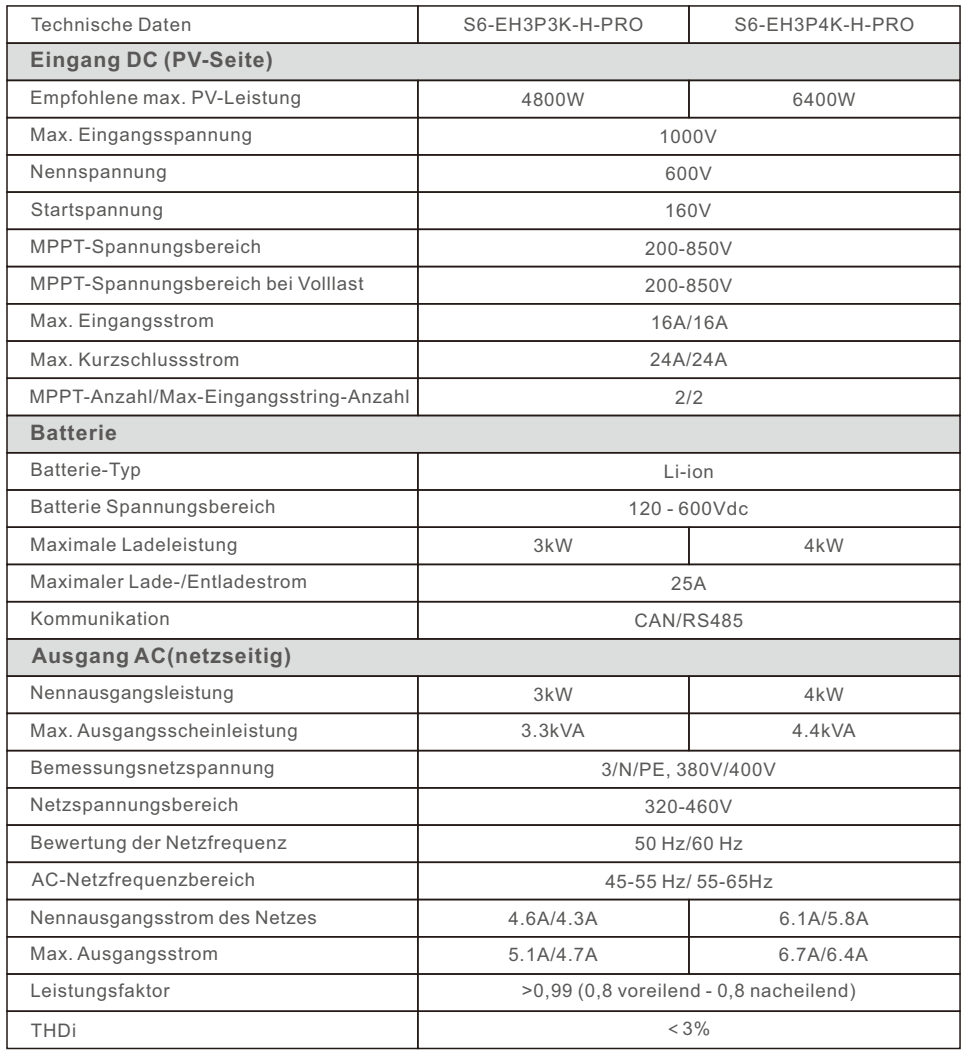

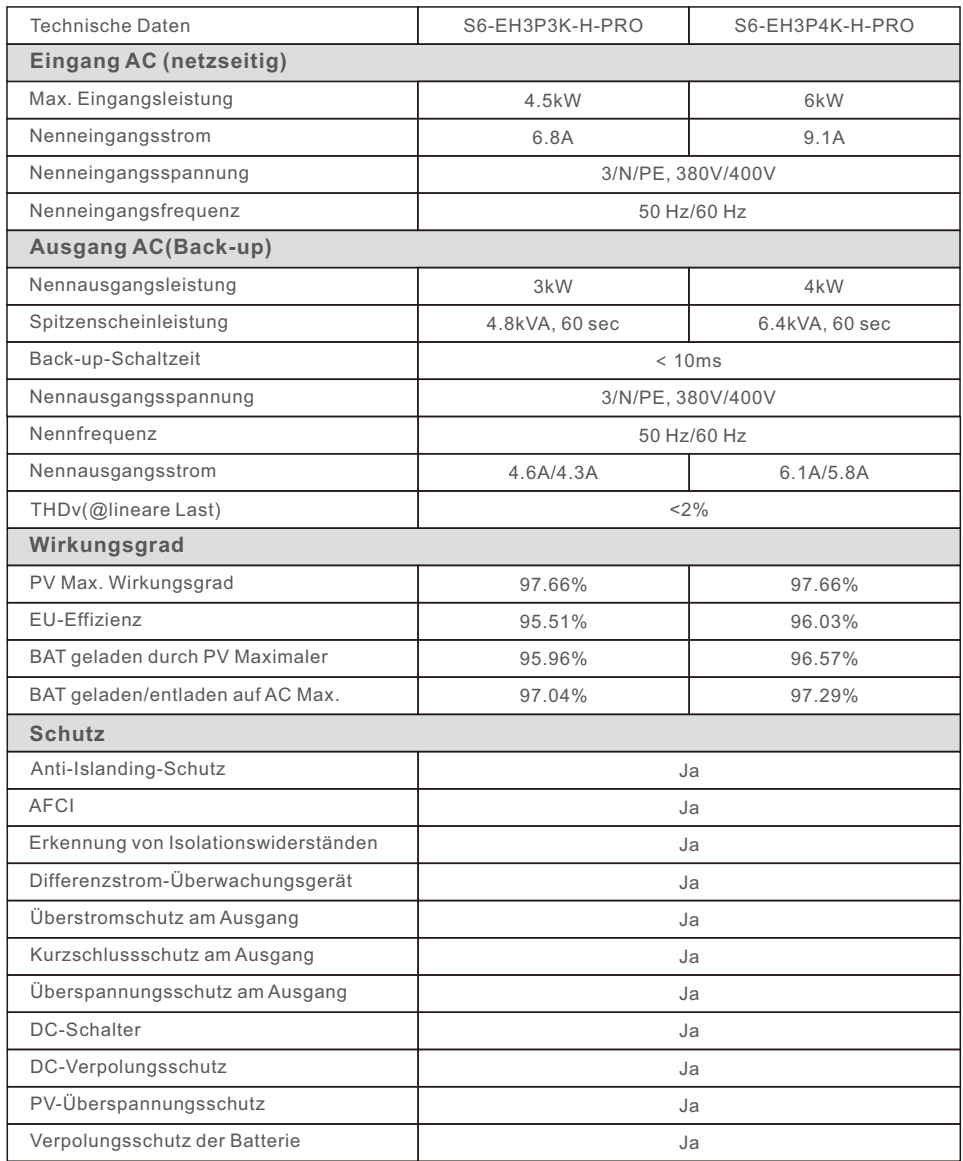

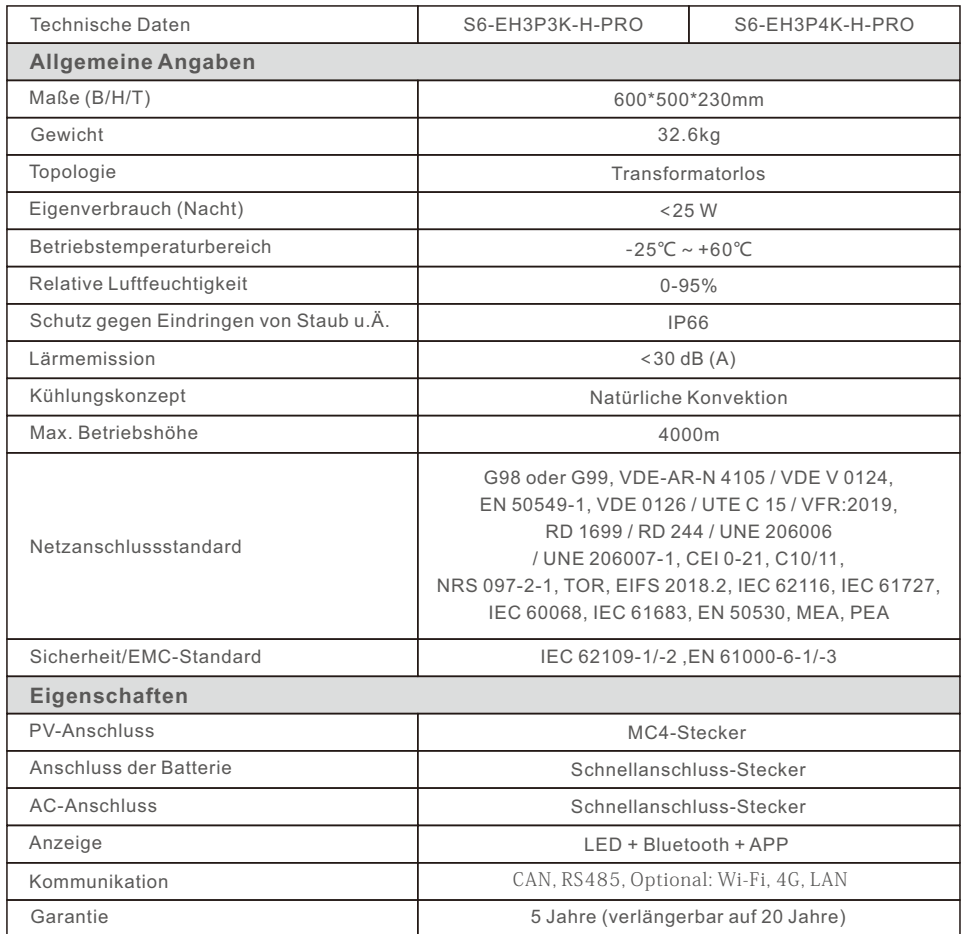

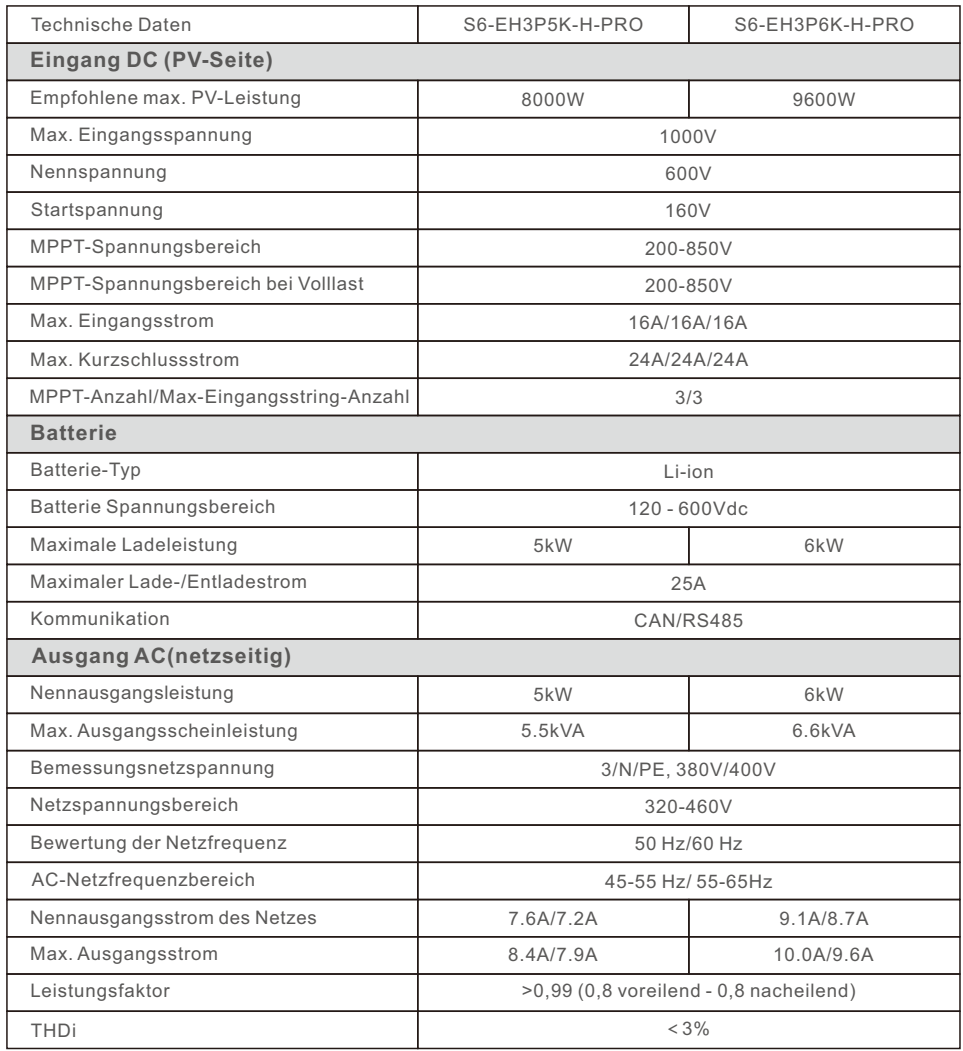

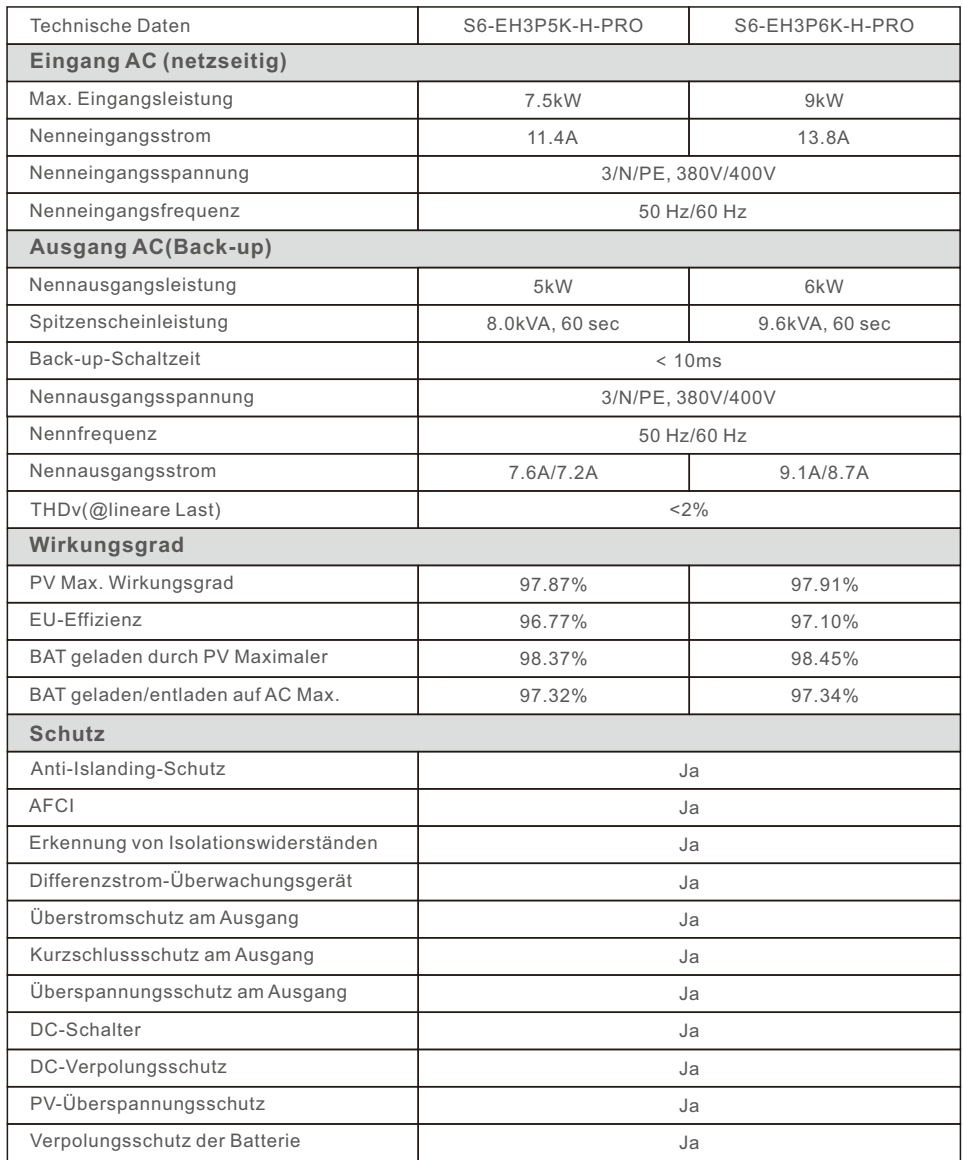

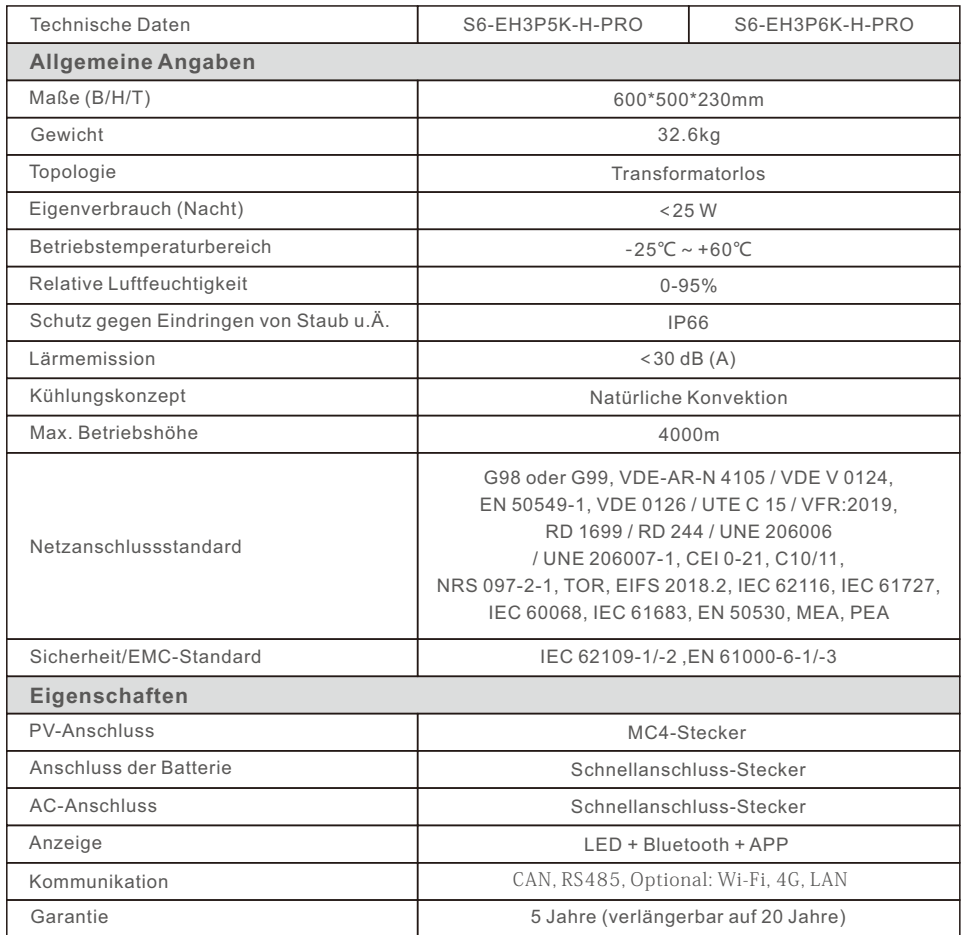

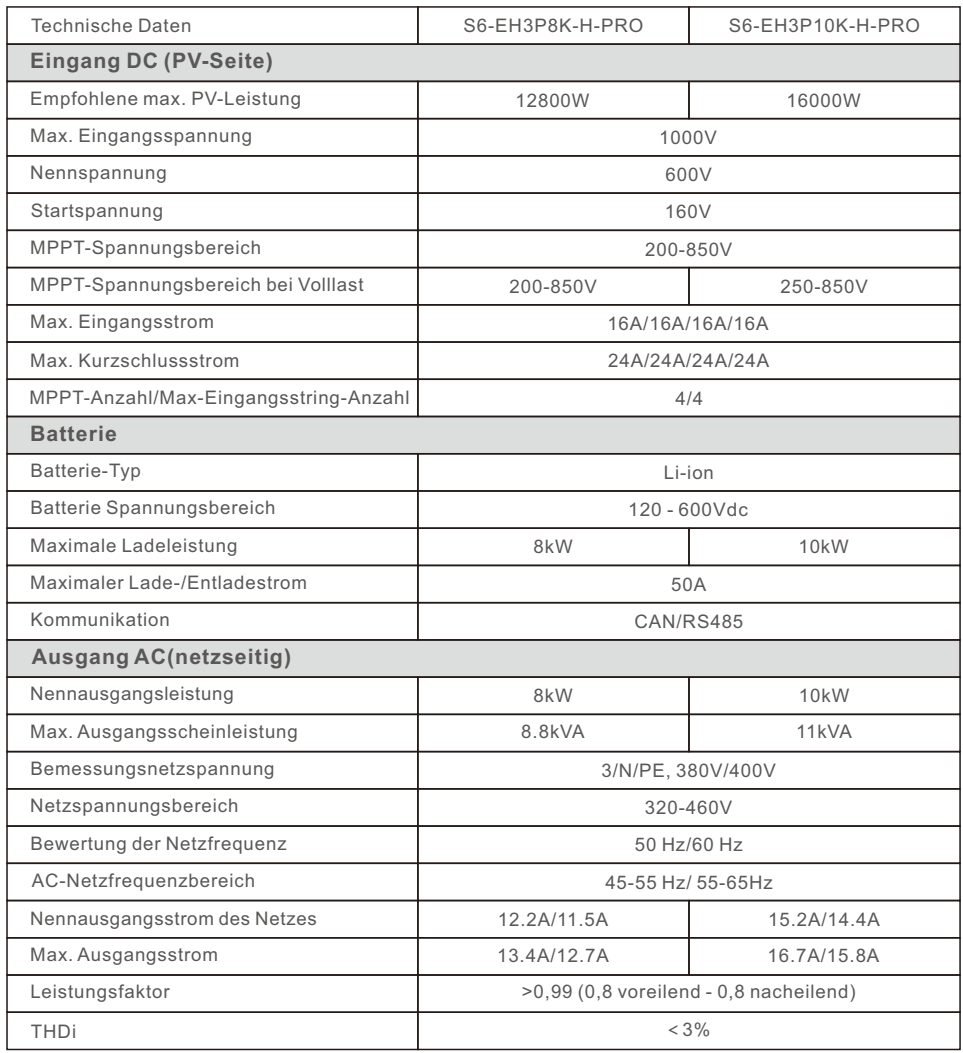

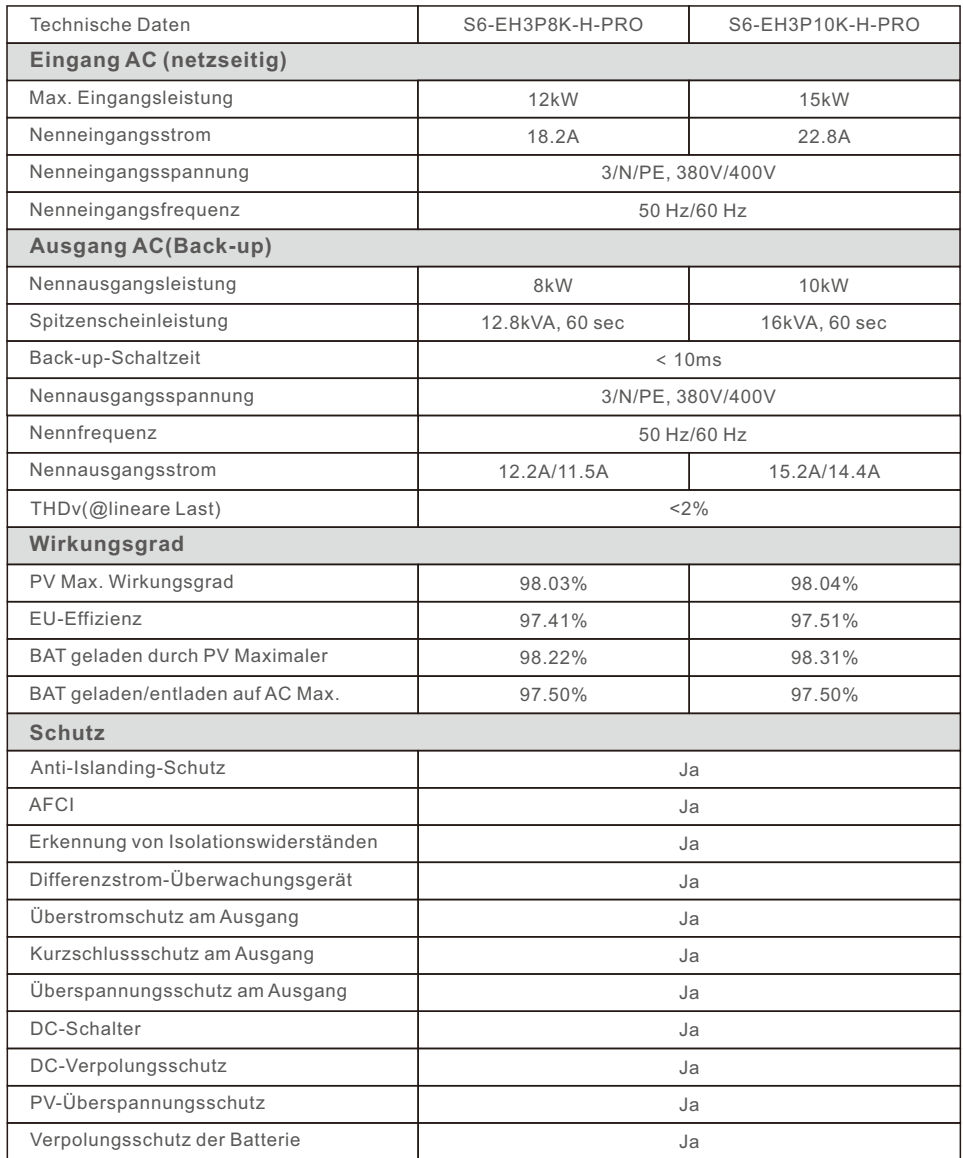

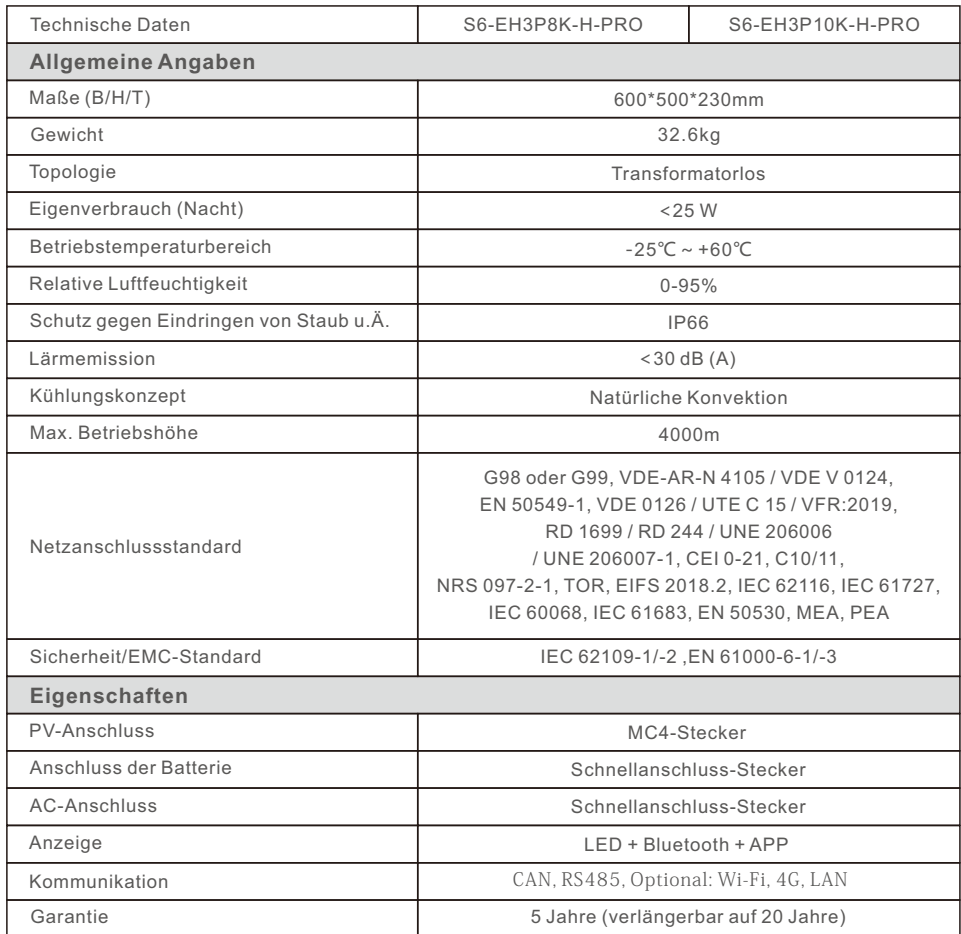

Ginlong Technologies Co. Ltd.

Nr. 57 Jintong Road, Binhai Industrial Park, Xiangshan, Ningbo,

Zhejiang, 315712, Volksrepublik China.

Tel: +86 (0)574 6578 1806

Fax: +86 (0)574 6578 1606

Email:info@ginlong.com

Webseite: www.ginlong.com

Bei Unstimmigkeiten in dieser Gebrauchsanweisung halten Sie sich bitte an die tatsächlichen Produkte.

Wenn Sie ein Problem mit dem Wechselrichter haben, finden Sie bitte die S/N des Wechselrichters heraus und kontaktieren Sie uns. Wir werden versuchen, Ihre Frage so schnell wie möglich zu beantworten.